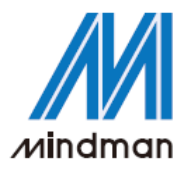

# *CONTROLLER*

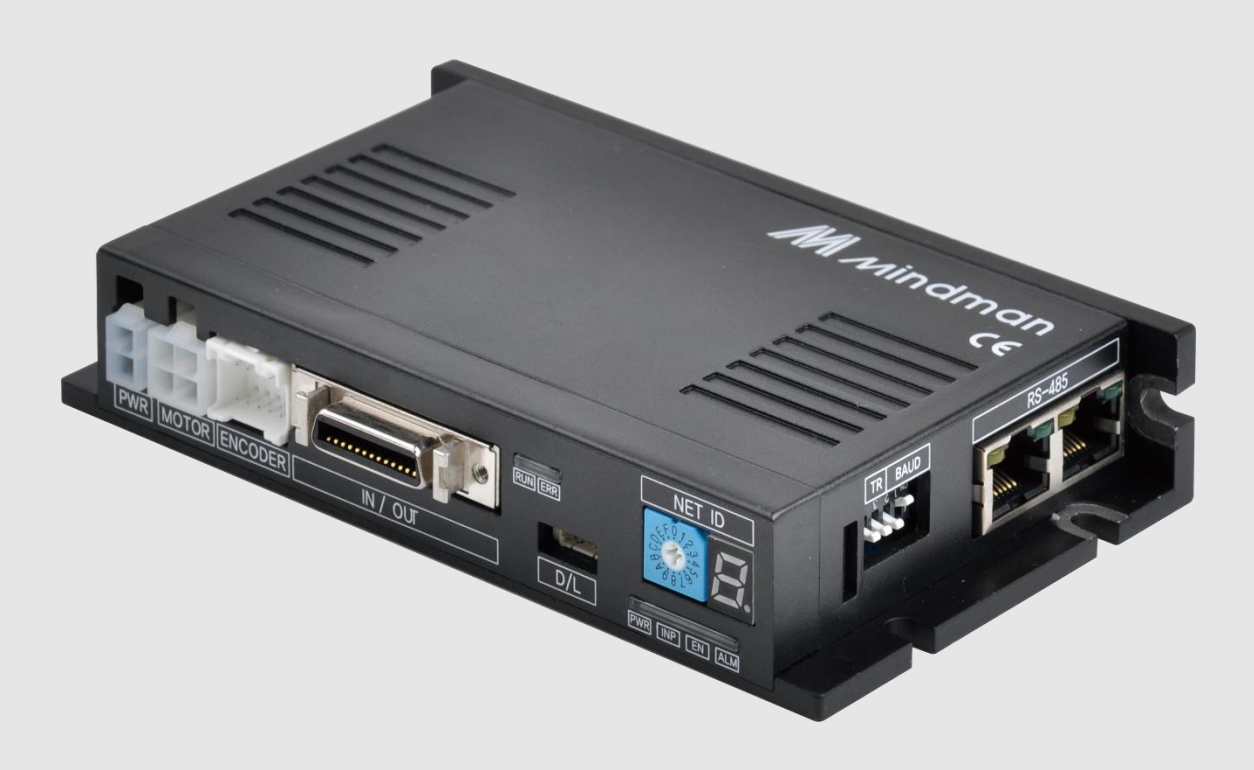

# **MECQ1** 系列

## 技術手冊

202112

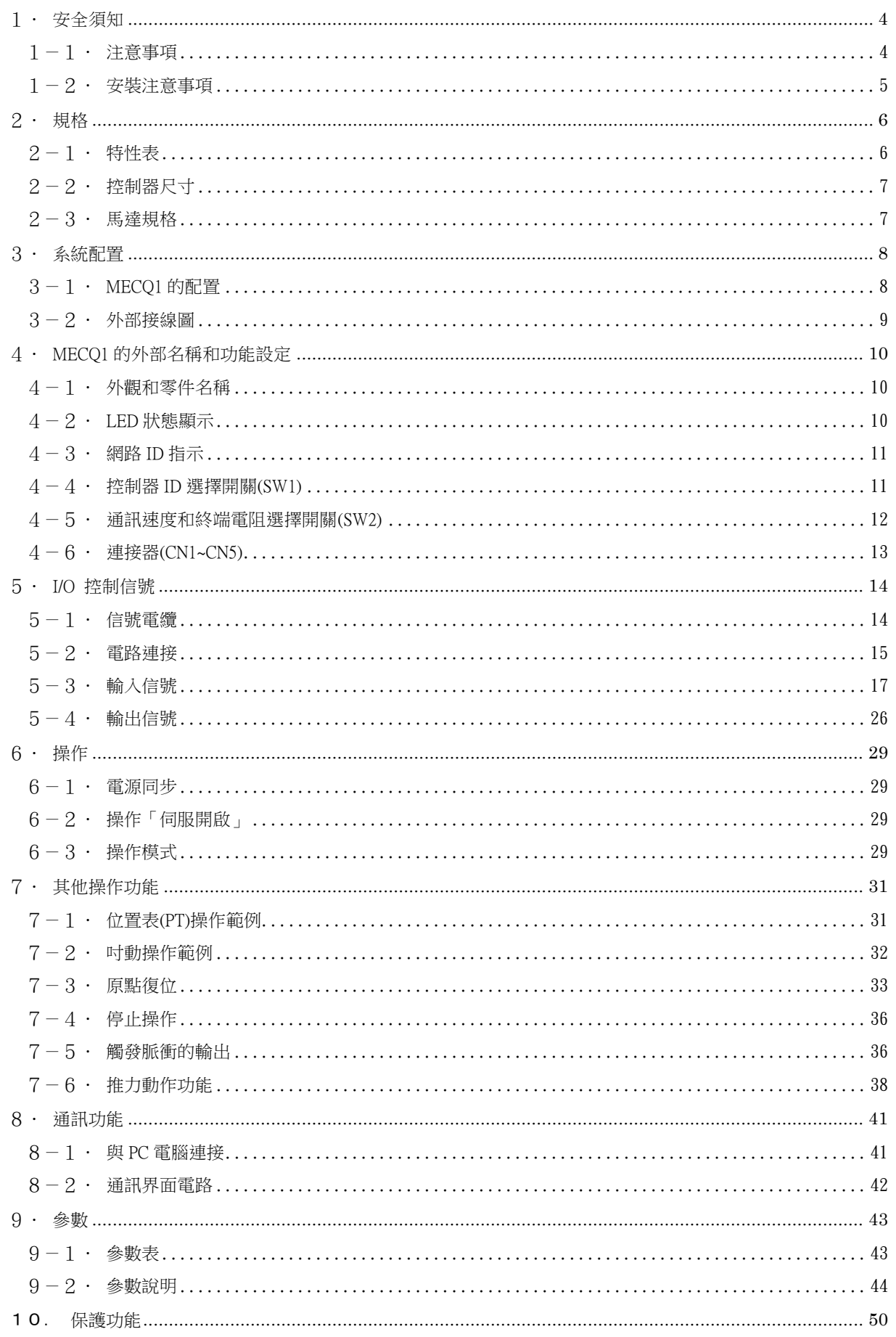

### M *M*indman

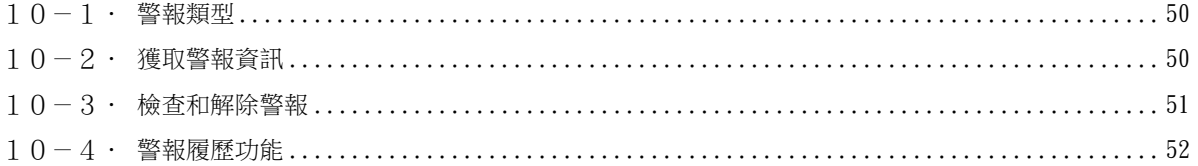

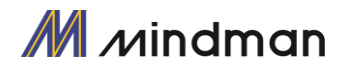

### <span id="page-3-0"></span>1.安全須知

### 操作前

- 感謝您購買金器 MECQ1 產品。
- MECQ1 採用 32 位元高性能 ARM 晶片,是一款全方位的數位定位控制器。
- 本手冊將說明 MECQ1 的處理、維護、修理、診斷和故障排除。
- 在操作 MECQ1 之前,請仔細閱讀本手冊以確保安全。
- 閱讀完本手冊後,請置放於四周,以便使用者在需要時取用。

### <span id="page-3-1"></span> $1-1$ ·注意事項

- ◆ 一般注意事項
- 手冊的內容中如有更改,恕不另行通知任何功能上的改善、規格變更或更佳的使用者理解。若手 冊損壞或遺失時,請與MINDMAN的代理商聯繫或從網站下載。
- 若用戶自行拆卸產品而導致產品故障,本公司將不承擔任何責任,保修亦不保證此類故障。

#### ◆ 安全第一

- 在安裝、操作和維修MECQ1之前,請詳讀本手冊並充分了解其內容。使用MECQ1前,請充分了解 產品的機械特性、相關的安全資訊和注意事項。
- 手冊內容將安全預防措施區分為「注意」和「警告」。

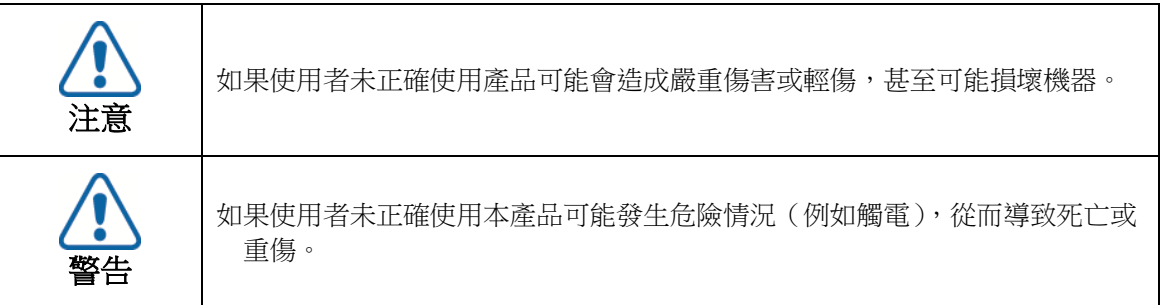

● 雖然預防措施只需要特別「注意 」, 但依情況不同,可能會導致嚴重後果。 請遵守安全須知。

#### ◆檢查產品

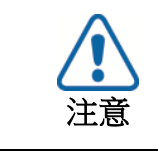

#### 檢查產品是否損壞或缺少零件。

否則,機器可能會損壞或導致使用者受傷。

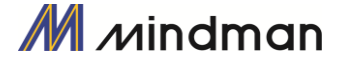

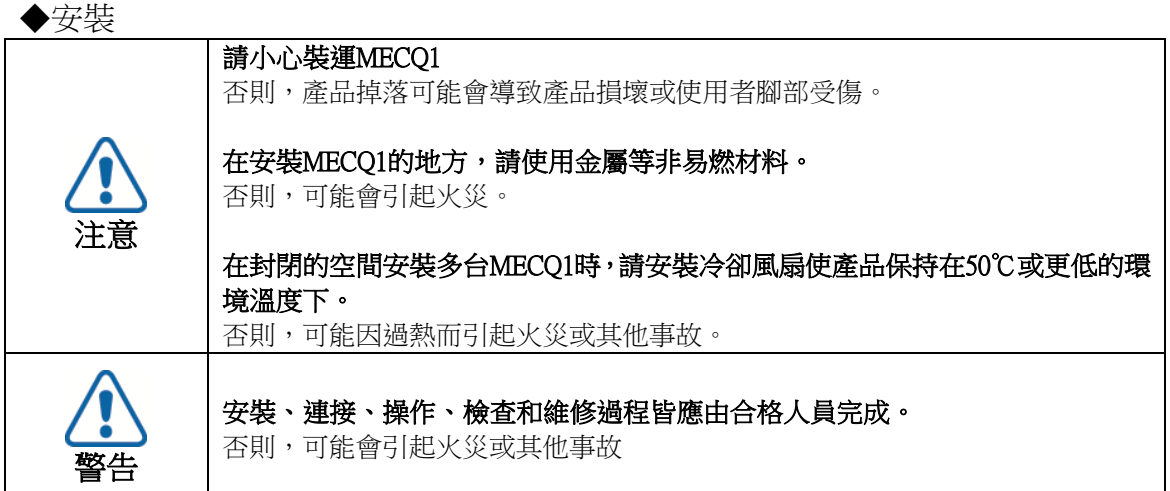

#### ◆ 連接電纜

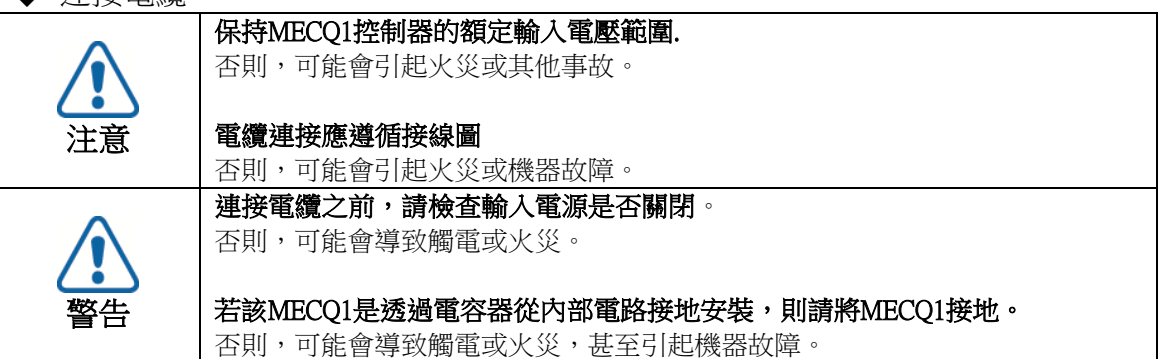

◆ 變更操作和設定

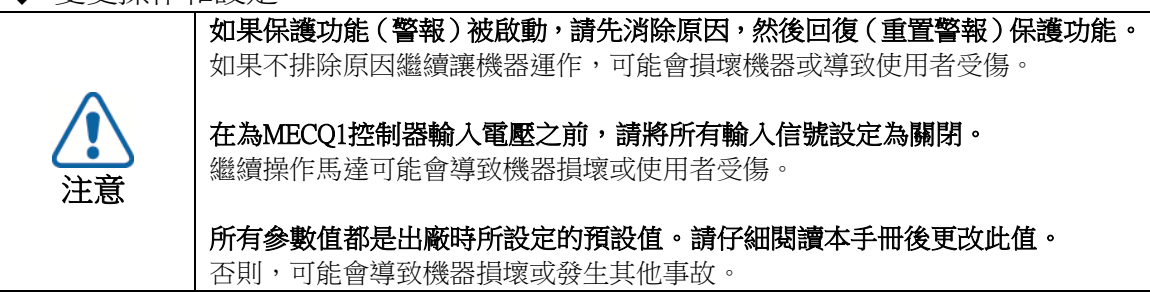

#### ◆檢查和維修

警告 停止向主電路供電,並等待足夠的時間再檢查或修理MECQ1。 否則,電容器中殘留的電量可能會導致觸電。 通電時請勿更改電纜。 否則,使用者可能會受傷,或產品和機器可能會受損。 請勿改造MECQ1 否則,可能會觸電或導致產品和機器損壞。改造後的產品將無法獲得售後服務。

### <span id="page-4-0"></span>1-2·安裝注意事項

- (1)本產品是為室內使用所設計的。 房間的環境溫度應為0°〜55°C。
- (2)如果外殼溫度達50°C或更高,請從外部散熱以冷卻。
- (3)本產品請勿安裝在光線直射、靠近磁性或放射性物體的地方。
- (4)如果同列安裝了兩個以上的控制器,則垂直間隔至少為20mm,水平間隔至少為50mm。

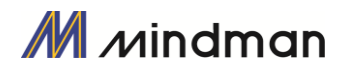

### <span id="page-5-0"></span>2.規格

<span id="page-5-1"></span> $2-1$ ·特性表

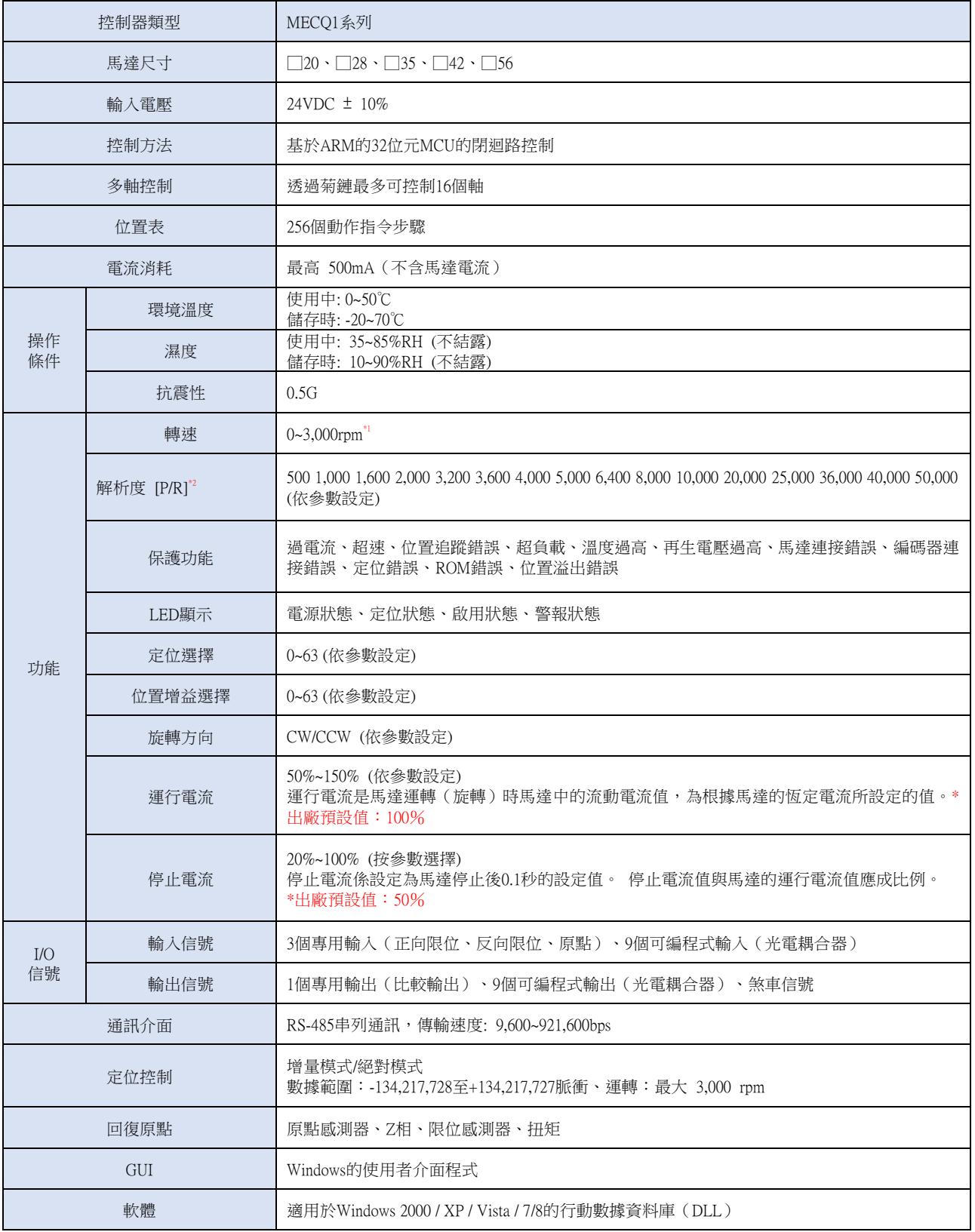

\*1.最大轉速可以透過解析度進行變更。

解析度最高可達達 4,000。 最大轉速為 3,000。至於 20L 馬達,其最大轉速為 1600 rpm。若超過 4,000,最大轉速就會降低。 \*2.MECQ1 所採用的編碼器,最大的解析度為 4,000 [P / R]

因此,若解析度設定超過 4,000 [P / R], 運轉時為電子脈波的微步控制。

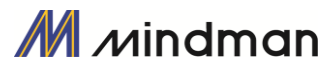

### <span id="page-6-0"></span> $2-2$ ·控制器尺寸

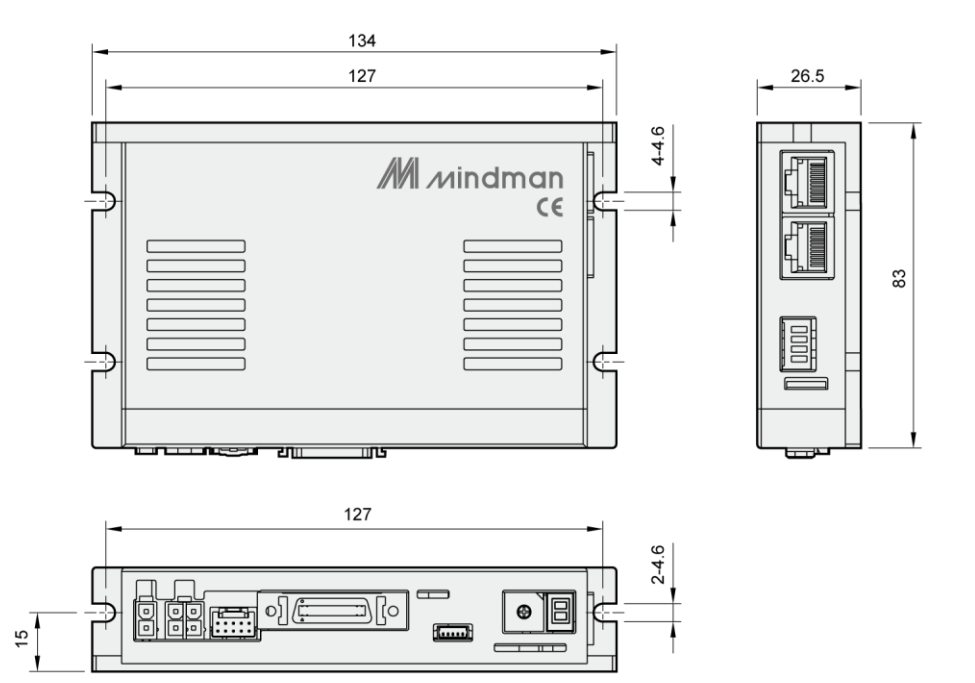

### <span id="page-6-1"></span> $2-3$ ·馬達規格

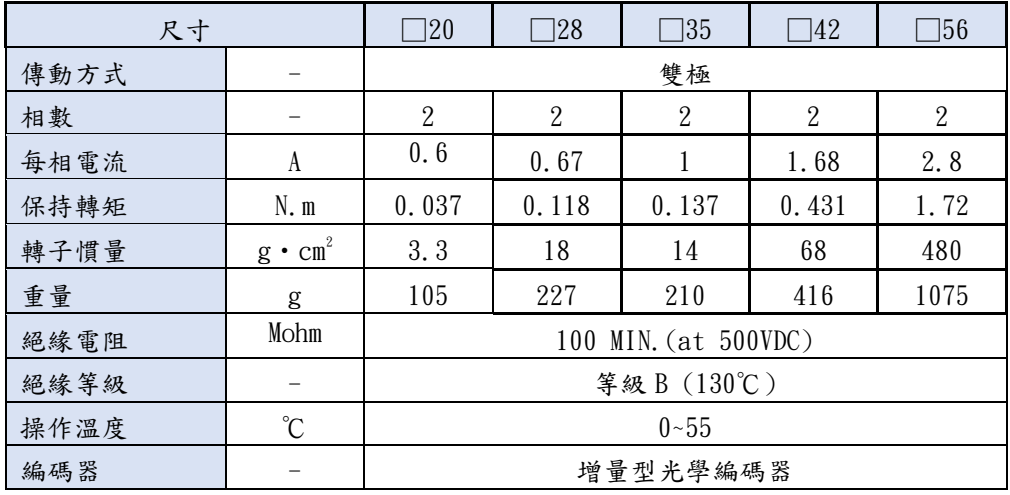

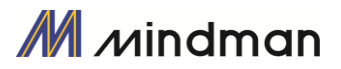

### <span id="page-7-0"></span>3.系統配置

### <span id="page-7-1"></span> $3-1$  · MECQ1 的配置

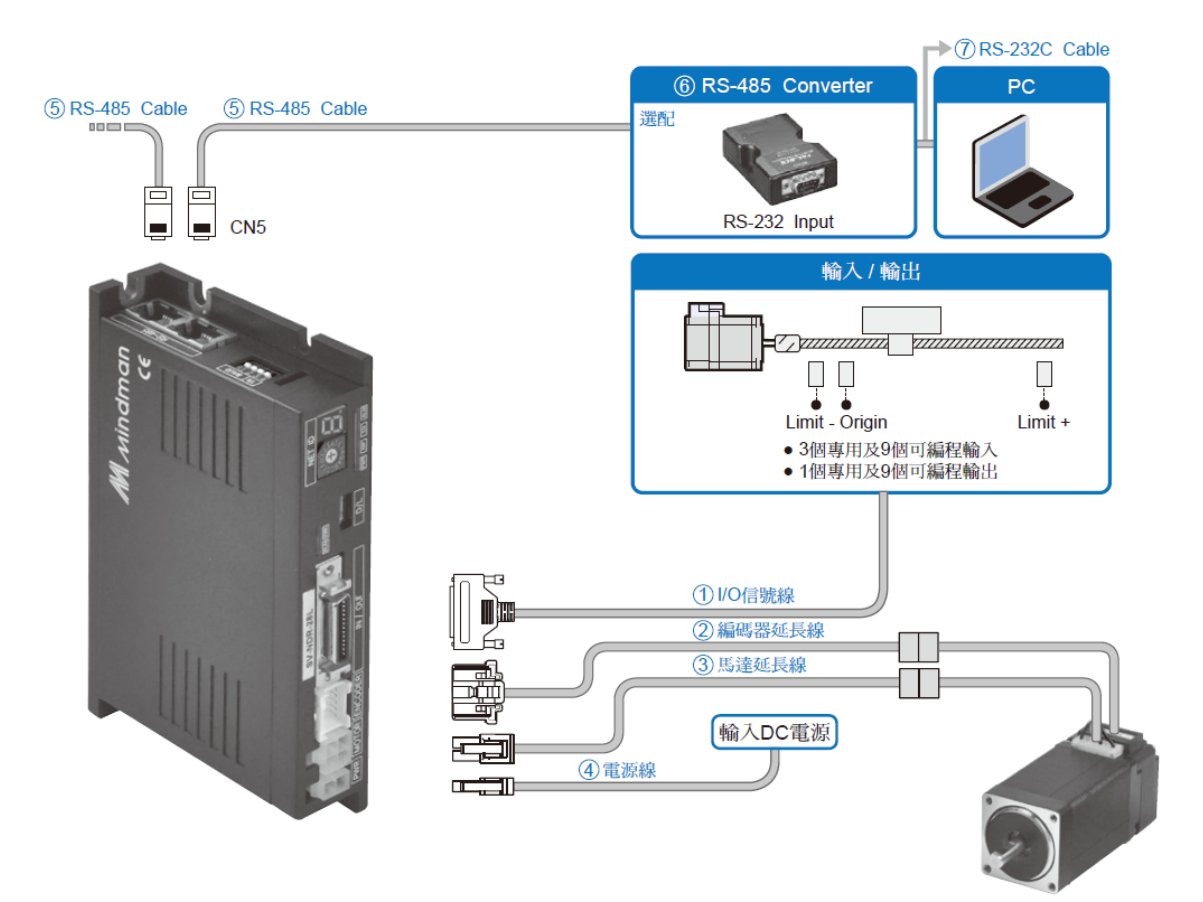

配件

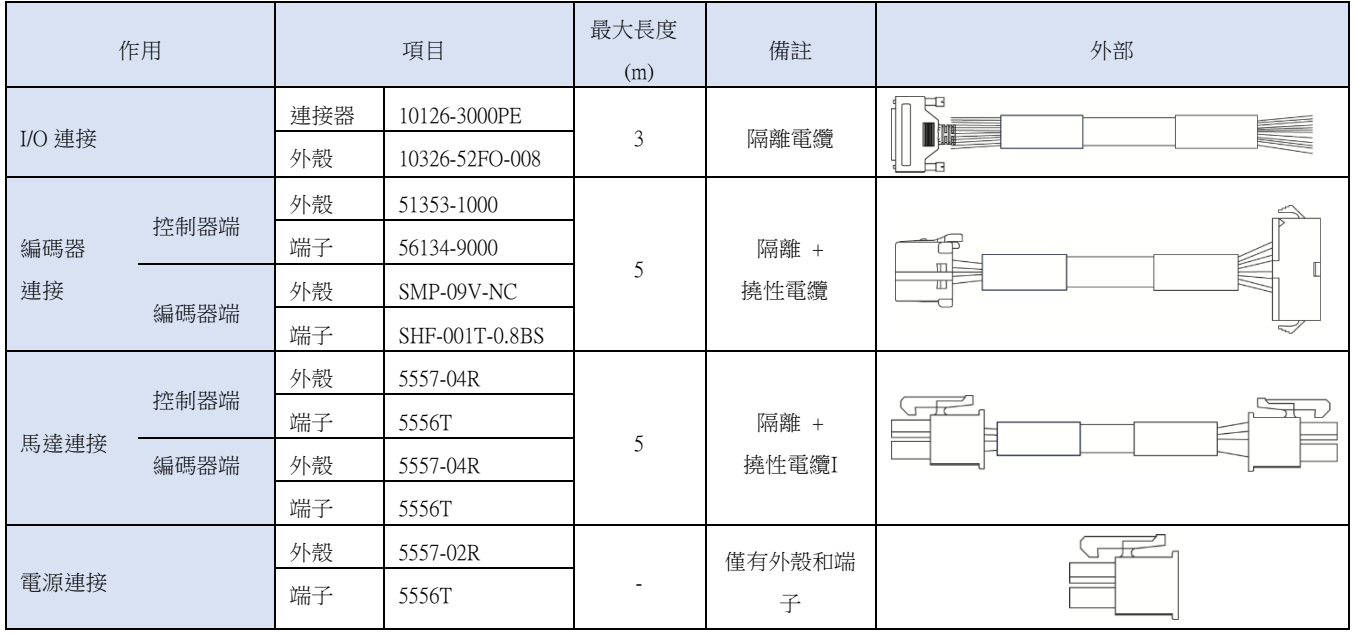

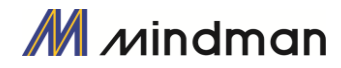

### <span id="page-8-0"></span> $3-2.$ 外部接線圖

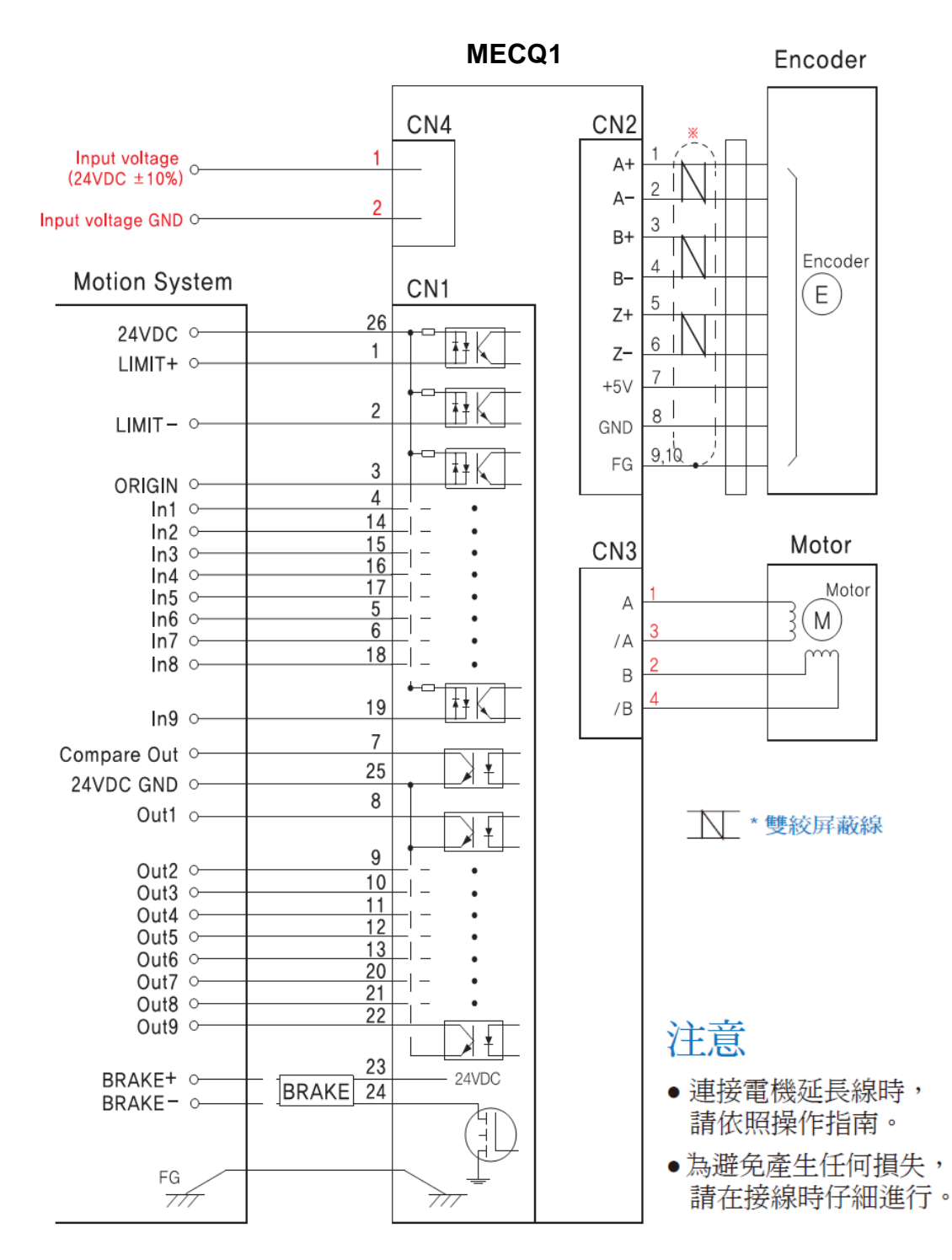

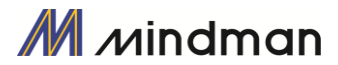

### <span id="page-9-0"></span>4. MECQ1 的外部名稱和功能設定

### <span id="page-9-1"></span> $4-1$ ·外觀和零件名稱

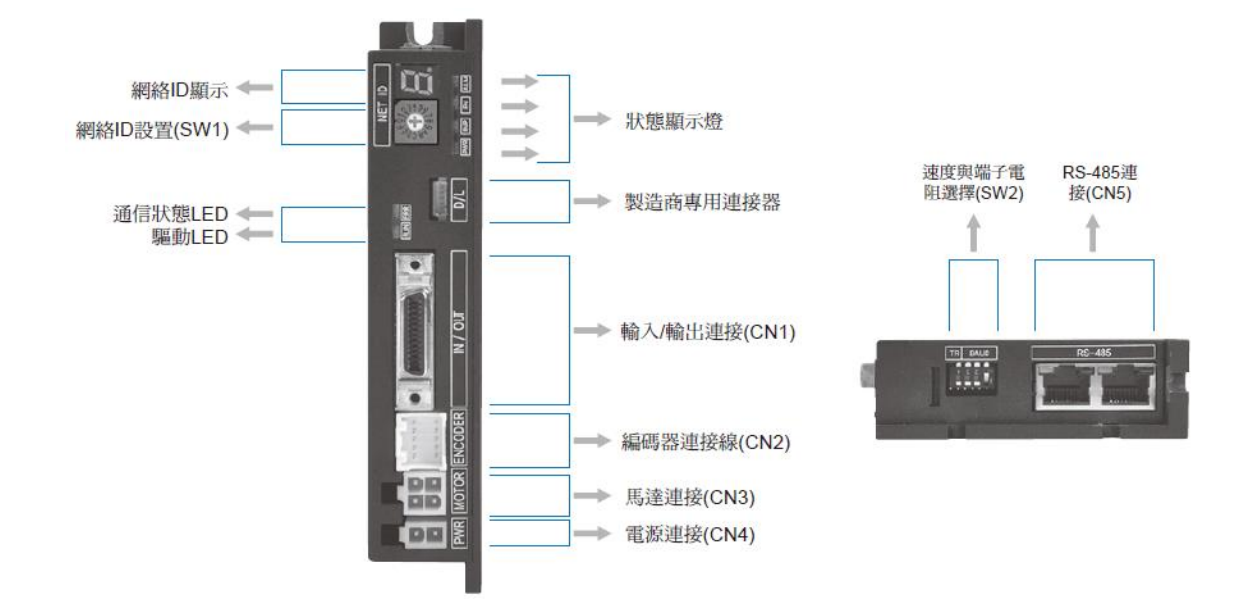

### <span id="page-9-2"></span> $4-2$  · LED 狀態顯示

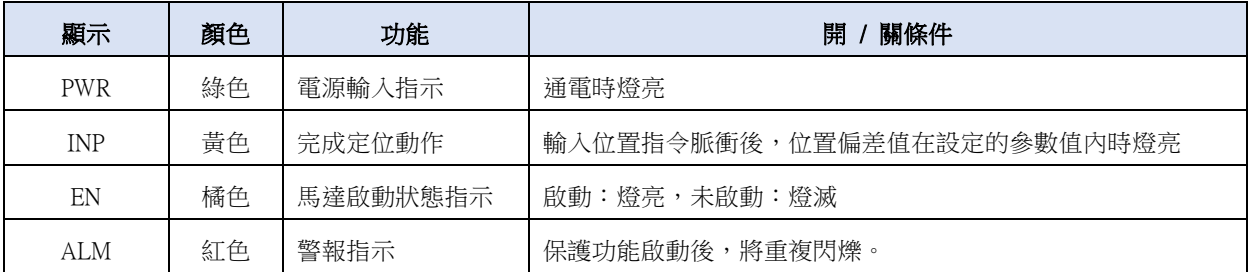

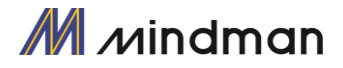

### <span id="page-10-0"></span> $4-3.$  · 網路 ID 指示

(1)顯示 SW1 的 ID 設定(控制器 ID 選擇開關)

(2)當控制器發生警報,指示燈會顯示故障代碼,而非 ID 值。 故障碼以「E-000」形式顯示指示燈上,每次一位數。數字每秒變換一次(例如,15號警報的顯示)。

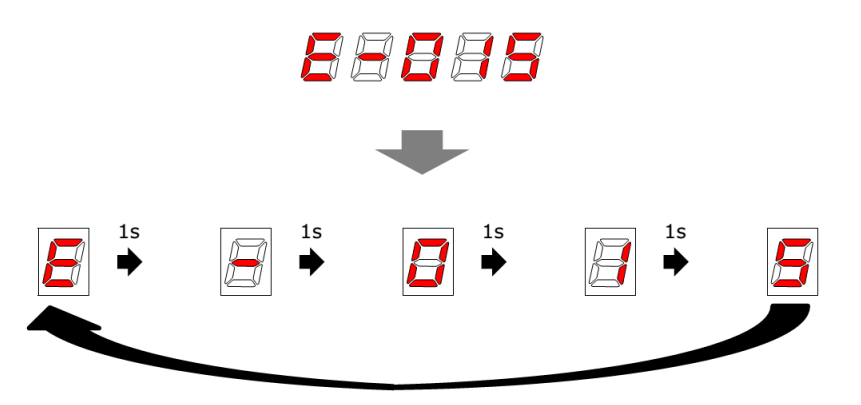

### <span id="page-10-1"></span> $4-4$  · 控制器 ID 選擇開關(SW1)

(1) 當多個模組串連到相同網路時,此開關為每個模組設定內部 ID。

(2) 此開關可設定模組 ID 多達 16 個站,從 0 到 F(15)。

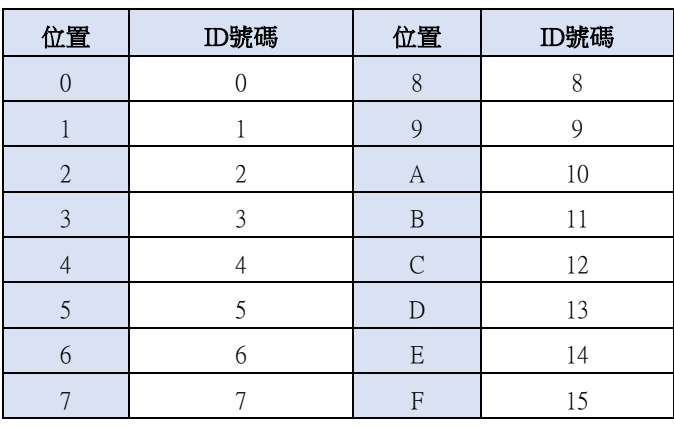

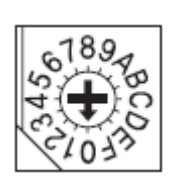

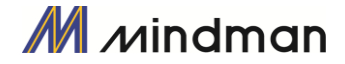

### <span id="page-11-0"></span> $4-5.$ 通訊速度和終端電阻選擇開關(SW2)

SW2 可用來設定主控制器(PC)與控制器之間的通訊速度。 如果所對應的控制器模組連接到一個網路程序段的末端,SW2 就會設定是否需使用終端電阻。 SW2.1 是用來設定終端電阻, SW2.2~SW2.4 則是用來設定通訊速度, 如下所示。 就高速通訊而言,可以使用常見的 PCI 總線型 RS-485 通訊板。

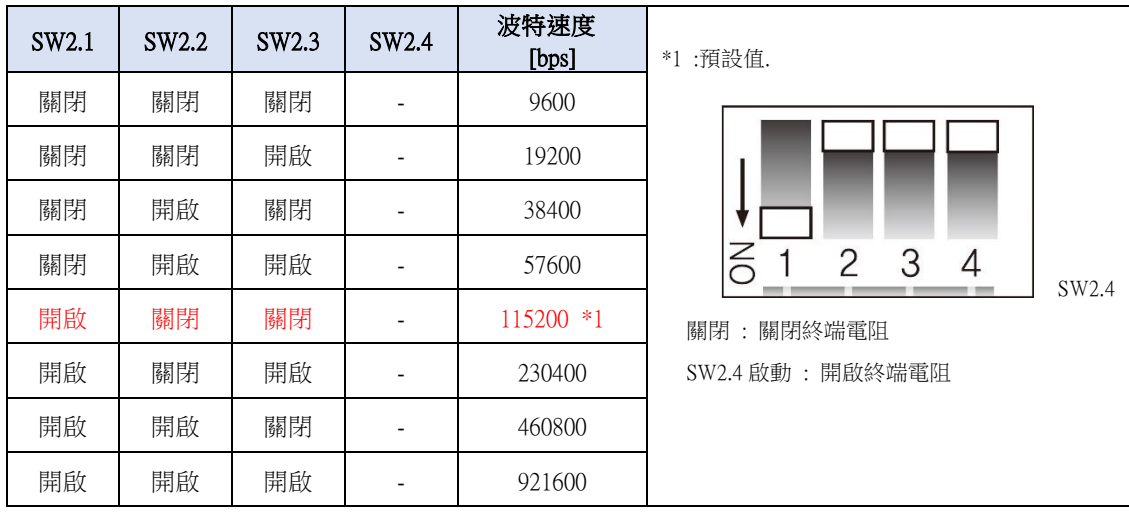

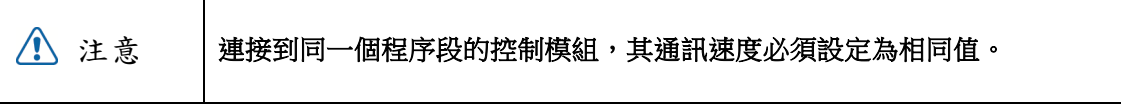

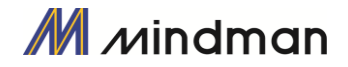

### <span id="page-12-0"></span> $4-6$  · 連接器(CN1~CN5)

#### 信號連接(CN1)

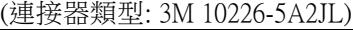

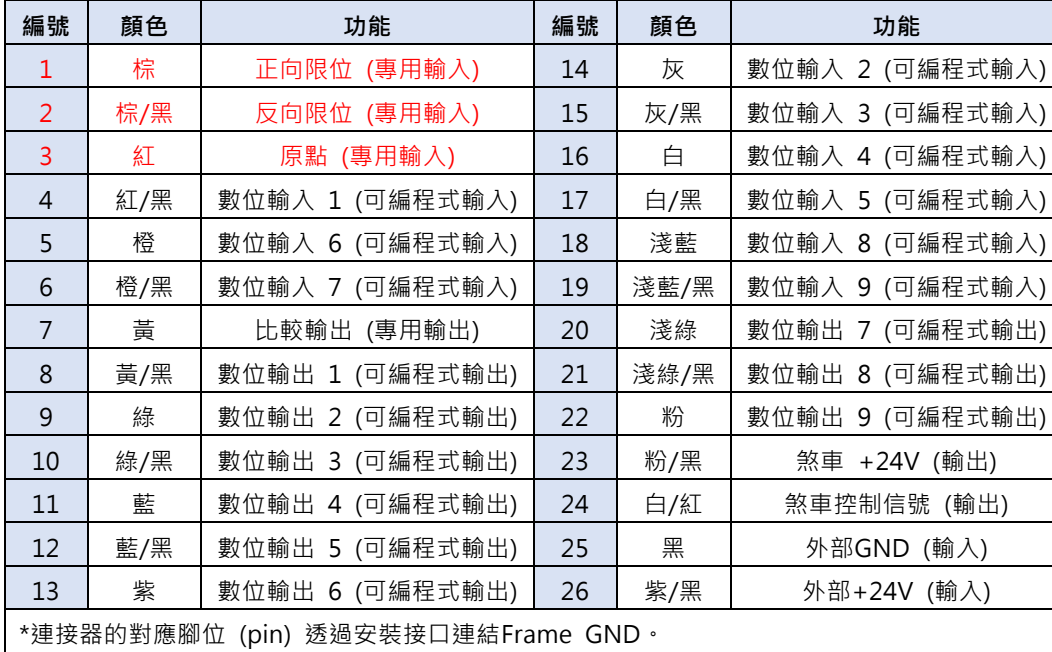

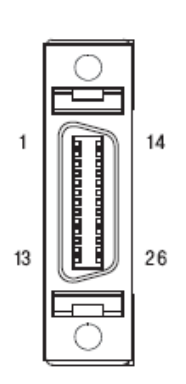

透過使用者程式(GUI)或行動數據資料庫(DLL)可設定輸入/輸出訊號的腳位。

注意

將煞車(電流消耗低於 200 [mA])連接到 24 號腳位。 對於超過 200 [mA]的煞車,請參見「5.4 輸出信號」。

 $\mathbf{1}$ 

9

#### 編碼器連接(CN2)

(連接器類型: Molex 55959-1030)

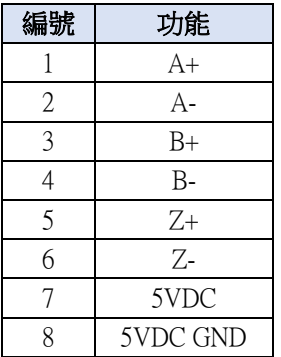

### 2 π п 10

### 電源連接(CN4)

(連接器類型: Molex 5569-02A2)

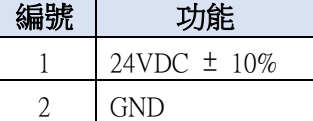

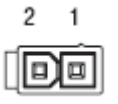

#### 通訊連接(CN5)

(連接器類型: RJ45)

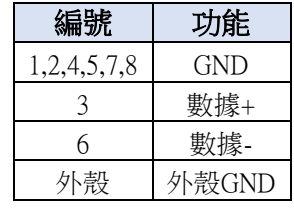

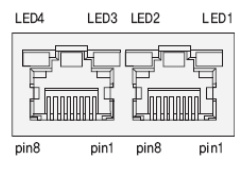

### 馬達連接(CN3)

(連接器類型 : Molex 5569-04A2)

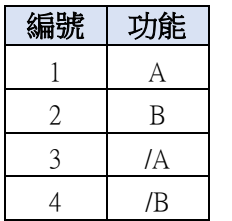

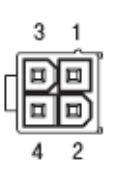

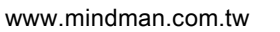

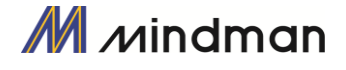

### <span id="page-13-0"></span>5.I/O 控制信號

### <span id="page-13-1"></span> $5-1.$ 信號電纜

所有 I / O 控制信號均使用下述的連接器。

3 個專用輸入 + 9 個可編程式輸入。

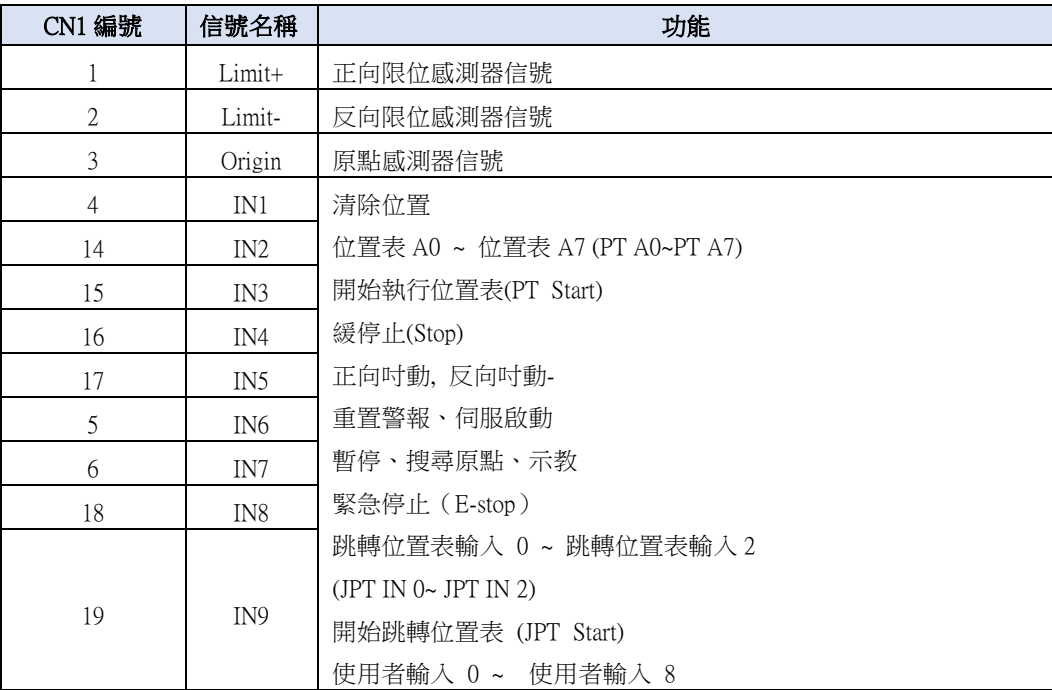

(2) 輸出:「COMP」信號用於 CN1 的 7 號。

其他信號,例如:定位信號是編配給 OUT1〜OUT9 的端子。

1 個專用輸出 + 9 個可編程式輸出。

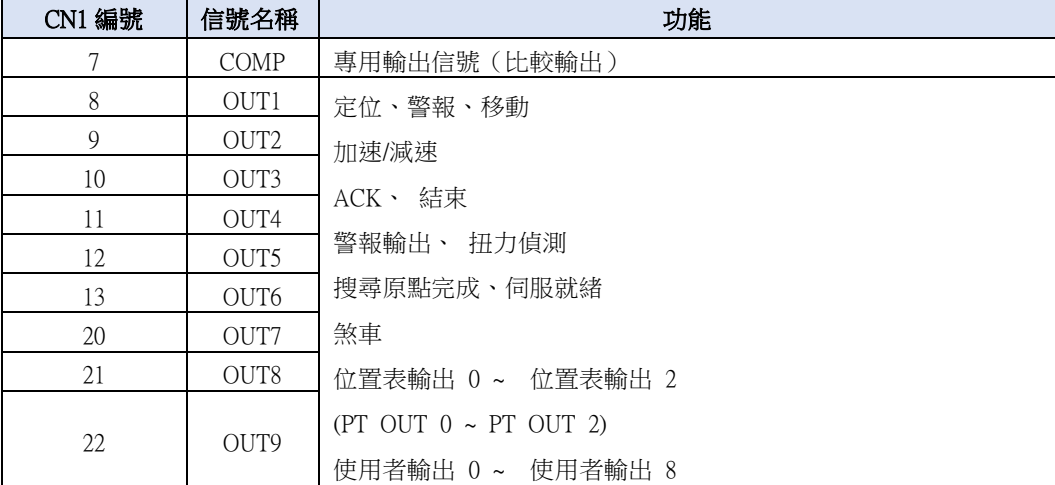

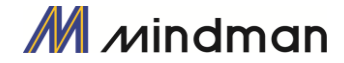

<sup>(1)</sup> 輸入:「正向限位」、「反向限位」、「原點」信號必在 CN1 的 1、2、3 號。 其他的信號,例如清除位置信號則是指定給 IN1〜IN9 的端子。

### <span id="page-14-0"></span> $5-2.$ 電路連接

所有控制器的 I/O信號均以光電耦合器隔離。該信號將顯示內部光電耦合器的狀態-[開啟:導電]和[關 閉:不導電],並非電位高低的信號。

#### (1) 輸入電路

輸入電路 DC24V±10%(消耗電流:約 5mA /迴路)應額外提供。

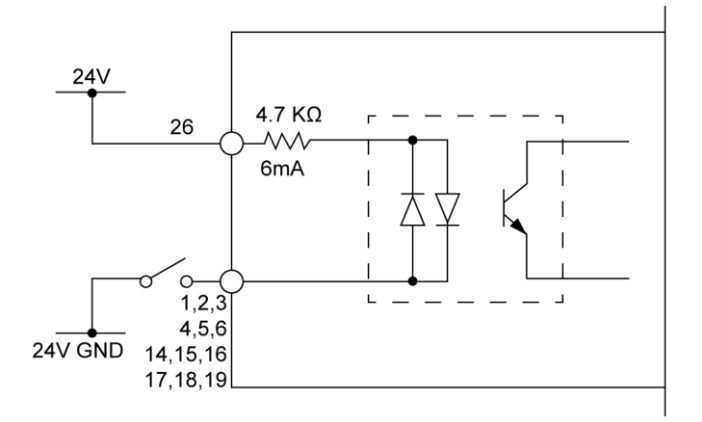

#### ● 連接 NPN 型輸入信號

將控制器的「+ 24V」外部信號連接到上位控制器的「+ 24V」。

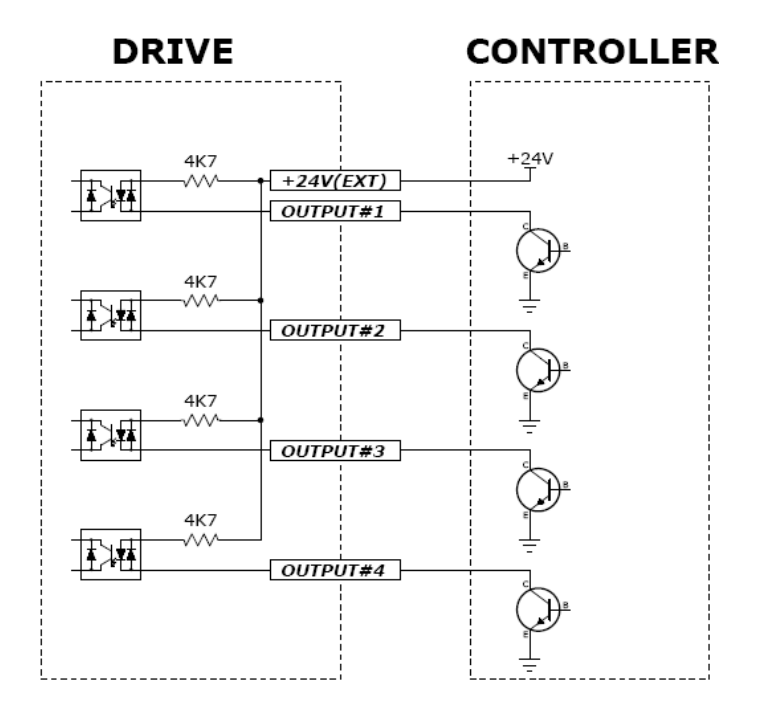

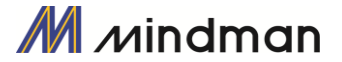

#### 連接 PNP 型輸入信號

將控制器的「+ 24V」外部信號連接到上位控制器的「GND」。

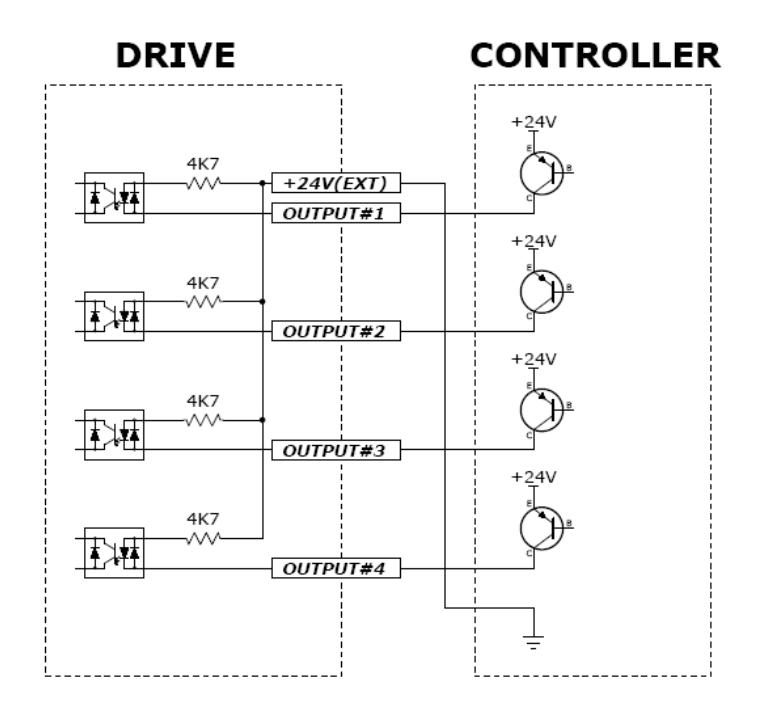

#### (2) 輸出電路

輸出電路電源應額外供應。輸出電路電源可以與輸入電路電源共享。 此情況下,工作電源的容量應將輸出電源容量加到輸入電源的容量中。 下圖為施加電壓和功率容量到控制輸出端口的數值。

- 適用電壓≤30V
- 電流≤15mA

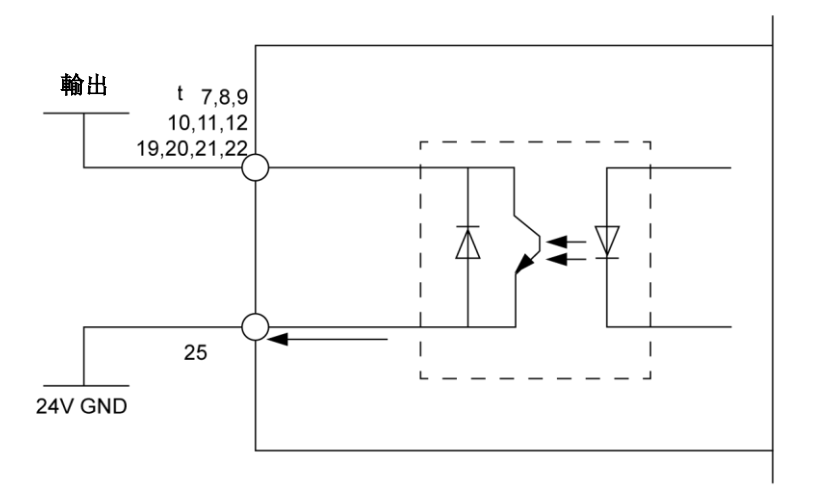

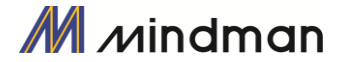

### <span id="page-16-0"></span> $5-3.$ ·輸入信號

#### (1) 限位感測器和原點感測器訊號輸入

限位感測器和原點感測器依序指定給 CN1 連接器中的正向限位、反向限位和原點。正向限位和反向限位感 測器用以限制每個軸的運動,以防止機械碰撞。原點感測器則是用來設定設備的原點。

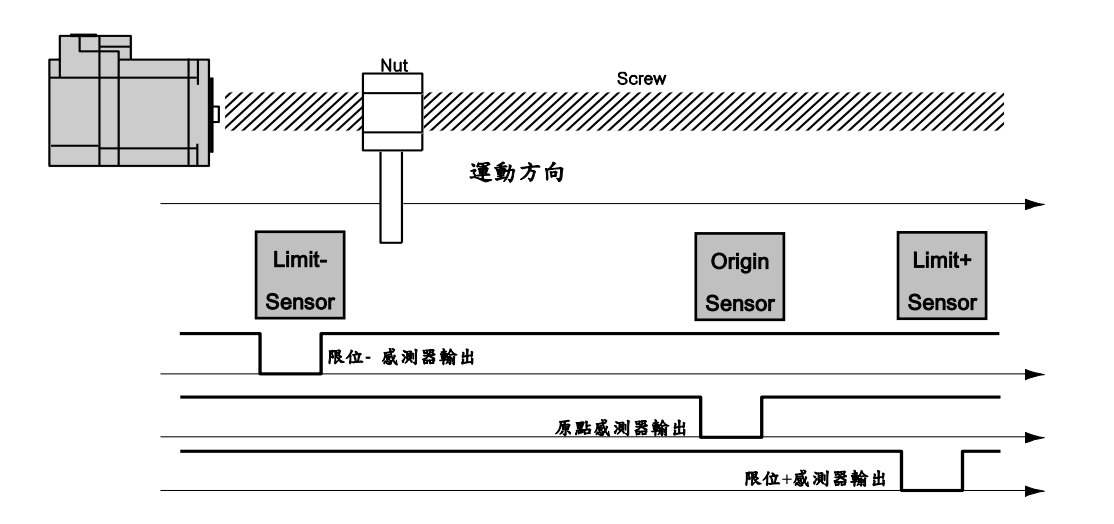

#### (2) 清除位置

相對於位置控制,該輸入信號將指令位置和實際位置設定為「0」。 復位信號的脈衝長度為 10ms 以上。

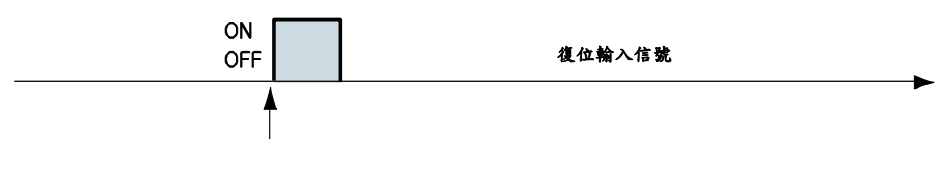

從此信號的上升/下降邊緣開始,位置值應為「0」

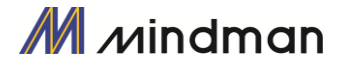

#### (3)「位置表 A0 – A7(PT A0〜A7)」訊號輸入

位置表的功用是透過控制器的 I/O 信號以控制機器的運動。 透過 PLC,位置表可以直接將編號、啟動/停 止和復位等指令傳送給機器。 此外,使用者也可以透過 PLC 檢查輸出信號,例如定位、回原點完成和伺 服就緒。

「位置表 A0~A7 輸入」共有 8 位元輸入信號,用以設定 256 個位置表編號。提供下述兩種設定方法:

(1) 透過「PT Start」輸入信號來設定位置表編號(0〜255)。

(2) 透過「Teaching」輸入信號將目前位置寫入對應的位置表(0〜255)。

透過使用 PT A0~A7 信號,可以使用二進制數在 0 到 255 之間設定位置表的地址。 A0 是最低有效位元, 而 A7 是最高有效位元。下表顯示了如何編配位置表編號的方式。

#### \*1. 儲存信號分配:

如果「PT Start」信號監控到「PT A0〜A7」並未連接,則位置表的編號為「0」。

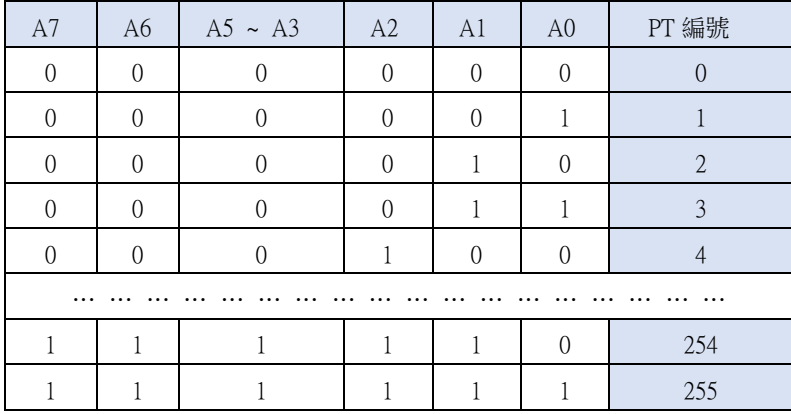

#### \*2.「PT A5/User IN 6」、「PT A6/ User IN 7」、「PT A7/ User IN 8」的信號設定:

當輸入信號「User IN0∼IN5」不夠時,該信號既可以用作「PT A5∼A7」的信號,也可以用作「使用 者 IN6〜IN8」信號。

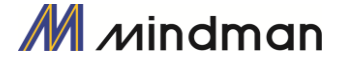

#### (4) 「位置表開始(PT Start)」訊號輸入

使用 PT A0~A7 信號,可以設定並輸入運行中的 PT 起始編號,即可執行與 PT 號碼相對應的動作模式。 下面的範例顯示,從 0號到 32 號共可以執行 6 種動作模式,依序執行然後停止。

- (1) 所有 PT A0〜A7 都設定為「0」,且 PT 號碼也設定為「0」。
- (2) 將「PT Start」信號設定為[開啟],即可以開始執行 PT 第 0 號的動作模式。
- (3) 如下圖所示,當 PT 啟動該動作模式時,在 CN1 輸出端口上的 ACK 信號和結束信號顯示為[開啟]。 該信號會一直顯示直到一個動作模式停止為止。在所有動作都停止後,該輸出信號就會設定成[關閉] 狀態。
- (4) PT 開始信號為邊緣觸發類型,其脈衝長度為 10ms 以上。

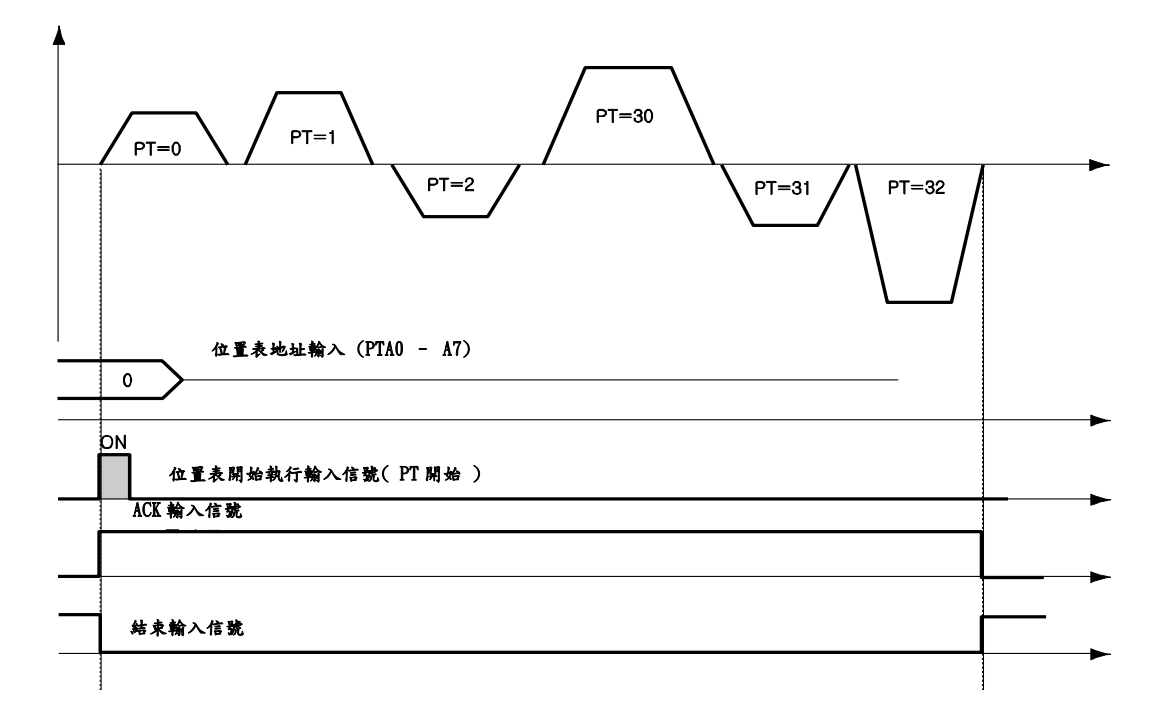

\*1. 信號時間:PT A0〜A7 的信號必須在 PT 啟動信號設置為[開啟]之前,先行設定完成(50 毫秒)。

\*2. 如果不使用 PT A0〜A7 信號且將 PT 啟動信號設置為[開啟]時,其會執行 PT 0 號。

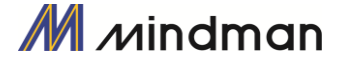

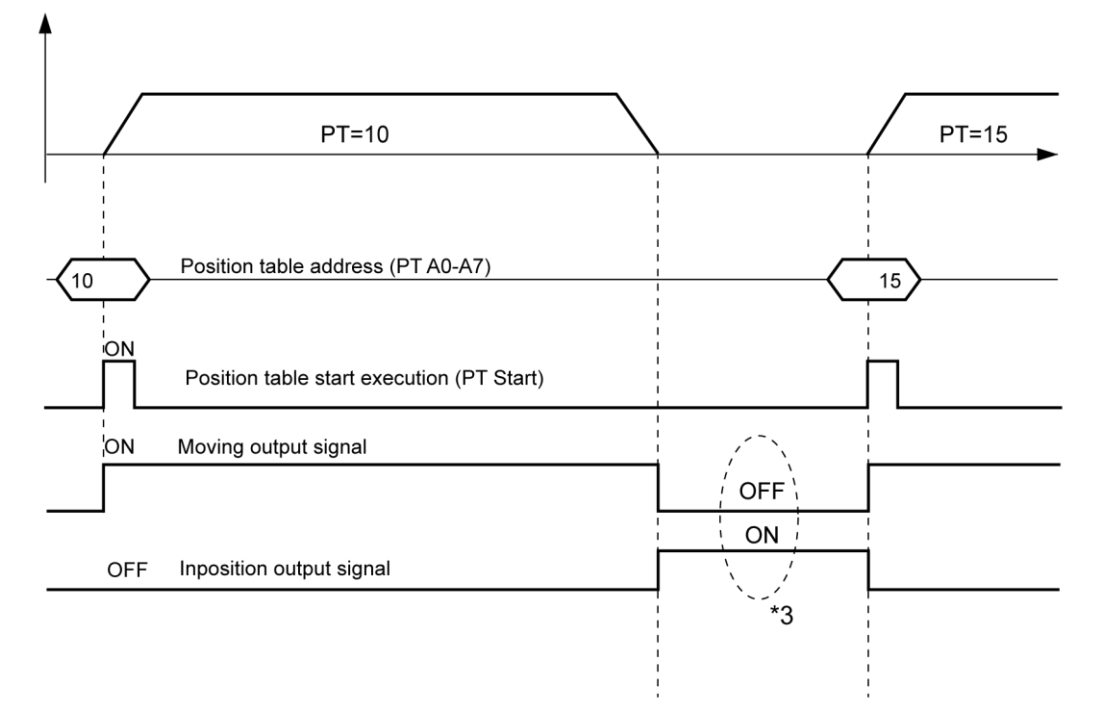

\*3. 檢查「移動」和「定位」信號:在連續的「PT 開始」動作指令信號之間,必須要在下一個動作指令之 前檢查其動作狀態(移動、定位)的步驟。

#### (5) 停止訊號輸入

緩停止輸入信號用於停止運行中的動作模式。減速必須與之前所設定的減速時間值和啟動速度值一致, 直到動作完全停止。在緩停止信號處於「開啟」時才有效,其脈衝刻度為 10ms 或以上。

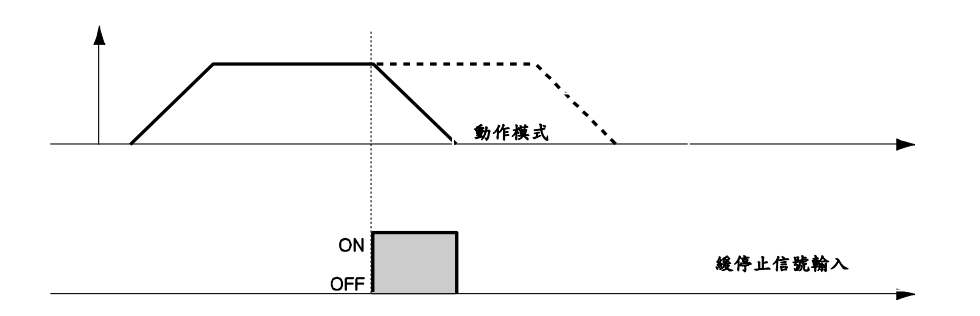

#### (6) 吋動+(Jog+)和吋動-(Jog-)訊號輸入

當吋動+或吋動-信號「開啟」時,馬達將順時針或逆時針旋轉,直到達到硬體或軟體的極限。吋動的動作 模式會受到相關參數(第7項:啟動速度,第6項:速度,第8項:加減速時間)的影響。

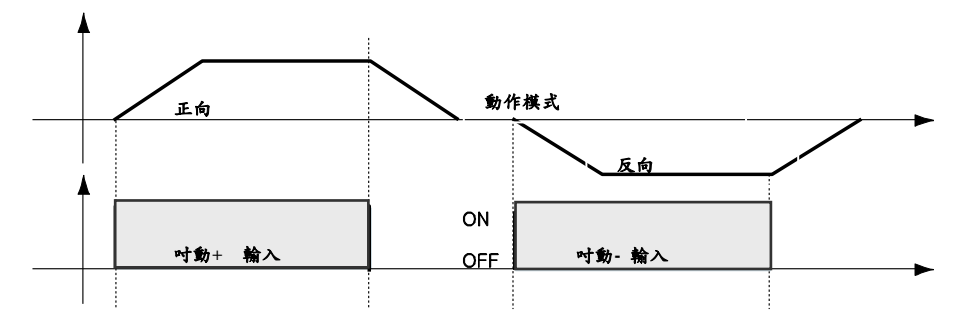

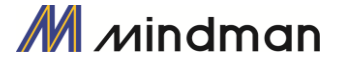

#### (7) 伺服啟動和警報復位訊號輸入

控制器開始執行保護功能時,會發出警報。當重置警報(AlarmReset)輸入訊號「開啟」時,會解除「警 報輸出」和「警報閃爍輸出」。在解除警報輸出之前,使用者必須先消除任何會引起警報運作的因素。

當「伺服開啟/關閉」信號關閉時,控制器將停止供電給馬達,因此使用者可以直接調整輸出的位置。當「伺 服開啟/關閉」信號開啟時,控制器會重新啟動並供電給馬達,而扭矩亦將恢復。在操作馬達之前,使用者 必須將其設定為「開啟」。

當控制器「伺服開啟」時,CN1 連接器上的「伺服就緒(ServoReady)」輸出信號為「有效」。伺服開啟信 號

為邊緣觸發型,其脈衝長度為 10ms 以上。

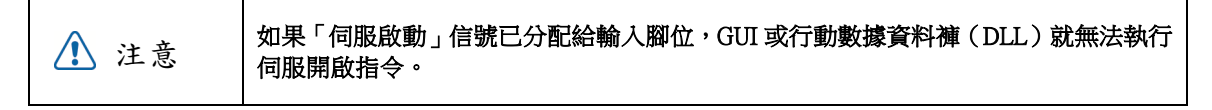

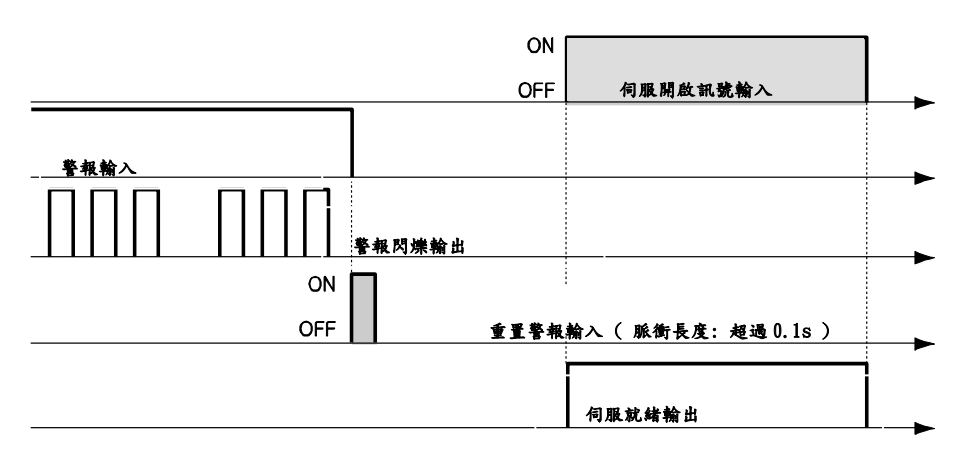

\*1. 如果更改參數列表中「第0項:脈衝解析度」,馬達會變為「伺服關閉」。

\*2. 「Servo On」的信號分配給輸入訊號腳位後,就無法使用在GUI中的「Servo On」 按鈕。

\*3. 在執行「Servo On」後,「Cmd Pos」數值將會與「Actual Pos」值相同,以消除「Pos Error」。

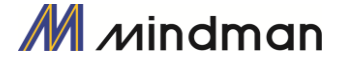

#### (8) 暫停訊號輸入

當「Pause」信號「開啟」時,運行中的馬達會停止動作。暫停信號共有兩種操作模式,如下所示。

案例 A: 當暫停信號開啟時,馬達即開始減速。在馬達完全停止之前,暫停信號就會關閉。若要開始運作, 則應將「暫停」信號設為「開啟」。

案例 B:當暫停信號設定為開啟時,馬達即開始減速。從馬達完全停止後,該信號將一直保持不變。若要開 始運作,其應將「暫停」信號設定為「關閉」。

暫停信號脈衝長度為 10ms 以上。

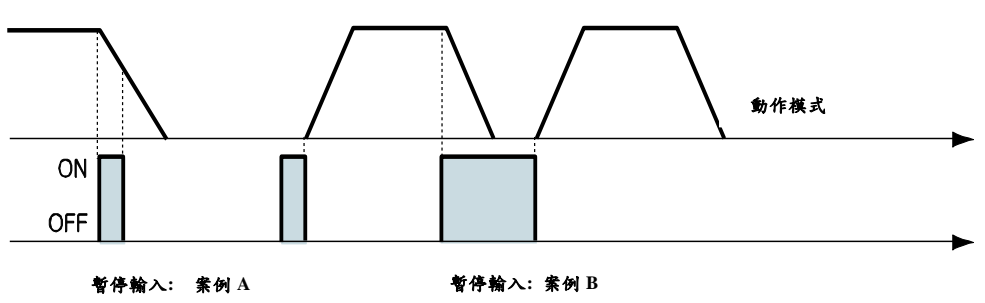

\* 1 該功能並不適用於使用者程式(GUI)中的「往復測試」。

\* 2 該功能並不適用於「扭力動作」定位。

#### (9) 搜尋原點訊號輸入

當「Origin Search」信號開啟(10 毫秒以上)時,它將根據設定的條件搜尋原點位置,條件會受參數的影響, 例如,第 17 項:原點方法(Org Method)、第 14 項:原點速度(Org Speed)、第 15 項:搜尋原點速度(Org Search Speed)、第 16 項:原點加速減速時間(Org AccDec Time)、第 18 項:原點方向(Org Dir)等。 (有關更多 訊息,請參閱「9. 參數」)。在完成搜尋原點指令後,CN1 連接器上的輸出端口就會將「Org Search OK」設 為「開啟」。

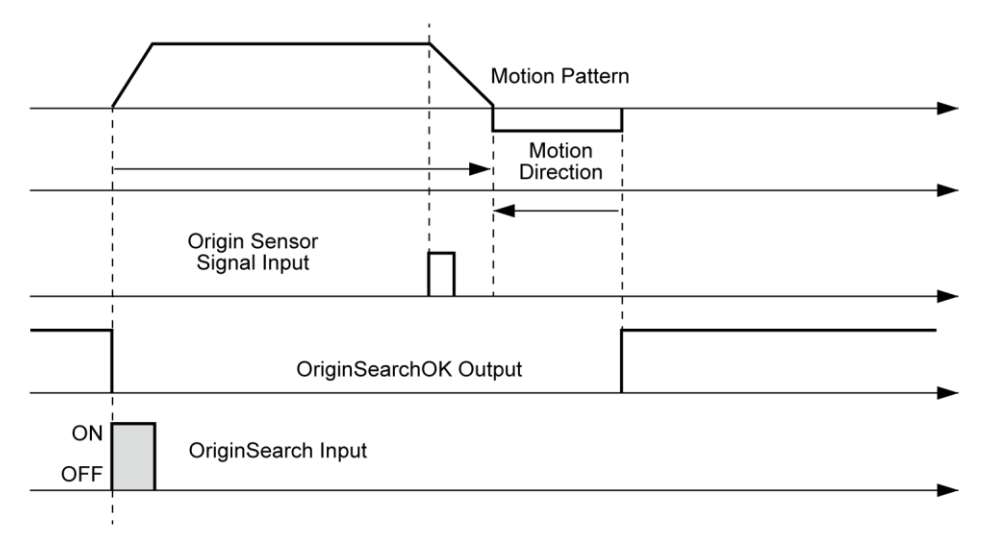

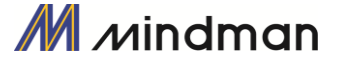

#### (10) 示教訊號輸入

示教信號的功能可以將正在運作的位置值[脈衝]自動輸入到特定位置表的「位置」欄中。 如果很難用機 械方式計算出特定動作的精確移動距離(位置值),使用者可以使用此信號輕鬆地測量及設定距離(位置 值)。

(1) 以使用者程式(GUI),在 4 種絕對移動指令中設定其相對應 PT 編號的指令類型。

(2) 使用輸入信號(PT A0〜A7),選擇相對應的 PT 編號。

- (3) 當示教信號開啟時,會將位置值[脈衝]儲存至對應 PT 的位置值。此時,該數值會成為絕對位置值。
- (4) 示教信號脈衝長度為 10ms 以上。

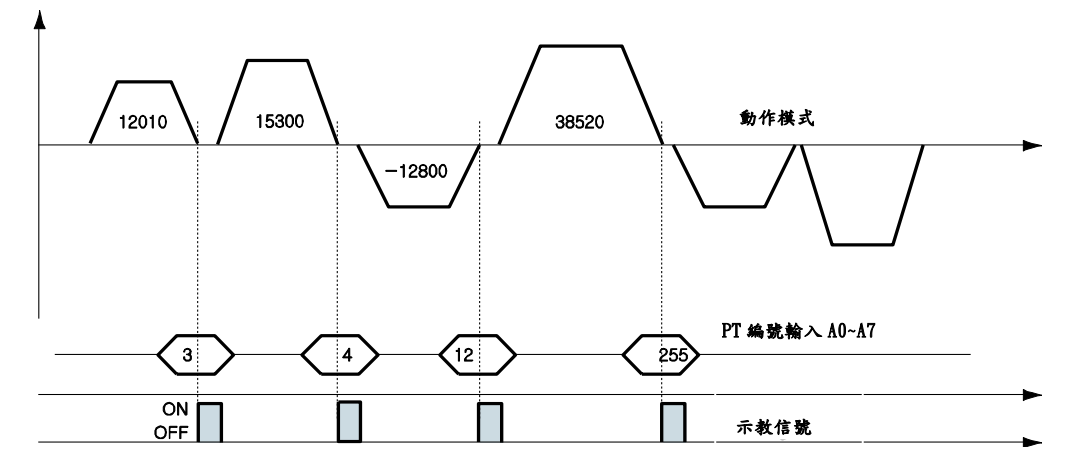

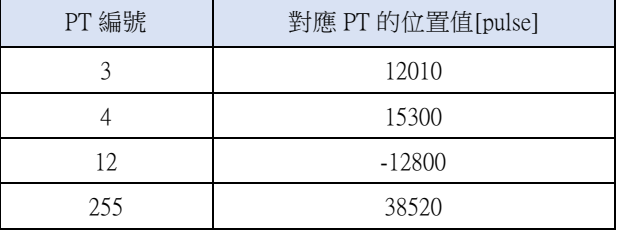

\*執行示教功能後,點選「刷新」圖示,該位置值就會顯示在位置表中。

\*點選「儲存至 ROM」圖示,數值就會儲存到 ROM 區。

\*有兩種方法可以使用示教信號,使用者可以指定實際信號給馬達,或在 GUI 的「I/O 監控」視窗中點選 「Teaching」圖示。

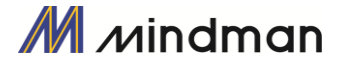

#### (11) 急停訊號輸入

當[緊急停止]信號[開啟]時,運行中的動作將在不減速的情況下立即停止。急停信號必須在開啟狀態下才有 效,其脈衝長度為10ms以上。

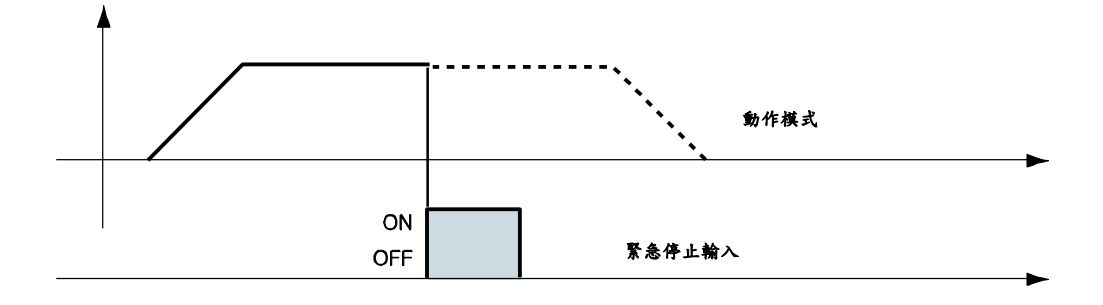

#### (12) 「JPT 輸入 0〜輸入 2」訊號輸入

根據所設定的信號輸入條件,選擇隨後要執行的動作模式(位置表編號)。

【範例】在未輸入其他信號的情況下,如果要操作PT 14號動作時,下一個動作將變為PT 15號,如圖1所示。 然而,如果在執行PT14號時,「JPT Input 0~Input 2」開啟時,則每個相對應的位置就會被執行,如圖2)  $\sim$ 4)所示。

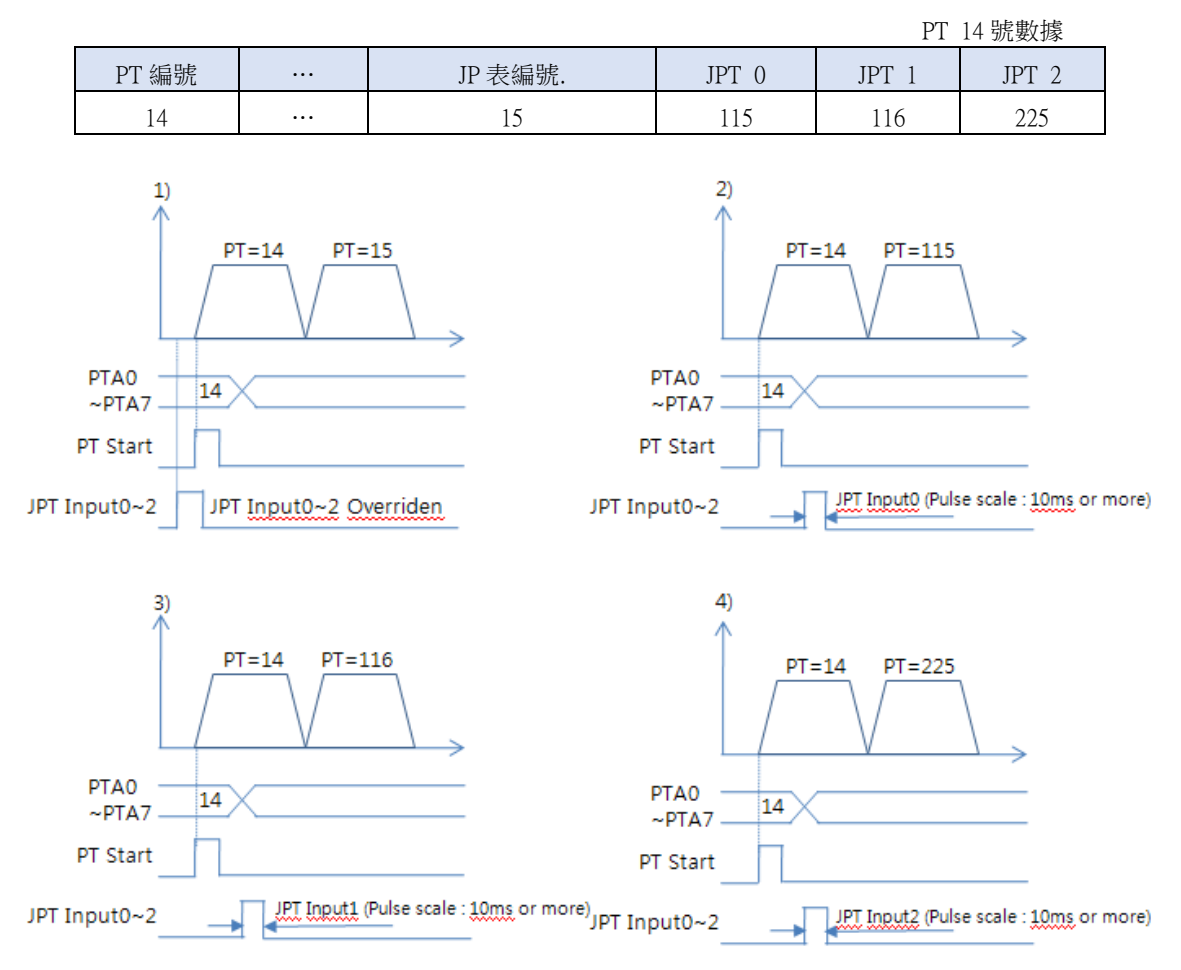

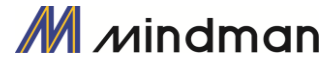

#### (13)「JPT Start」訊號輸入

根據輸入的信號條件,選擇隨後要執行的動作模式(位置表編號),與第「12節 JPT Input 0〜Input 2的輸 入」不同之處在於:

1)要跳轉的PT編號必須是由10XXX所組成;

2)「JPT Start」訊號生效前,動作不會開始。如果PT設定的「等待時間」值大於「0」,等待將另行終止, 並執行下一個動作。

#### 【範例】

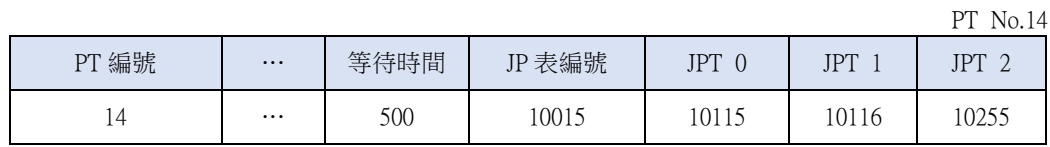

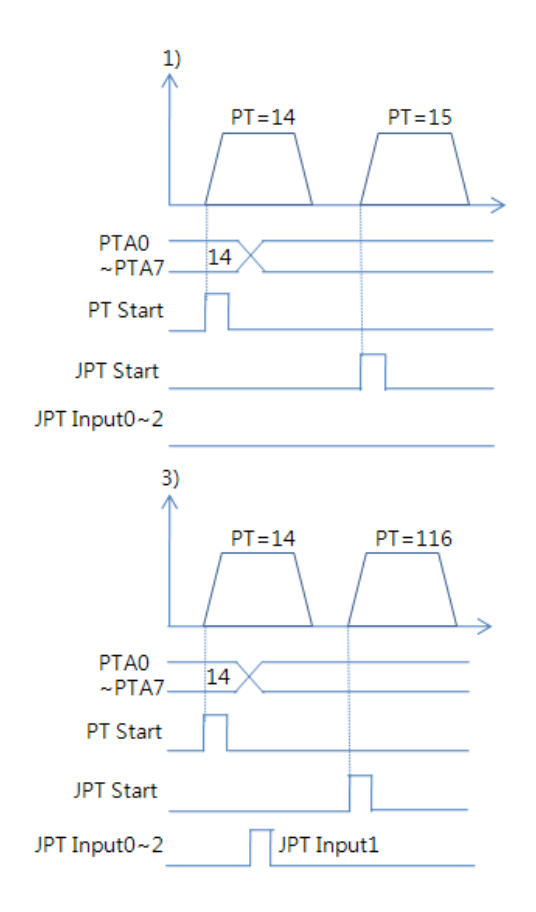

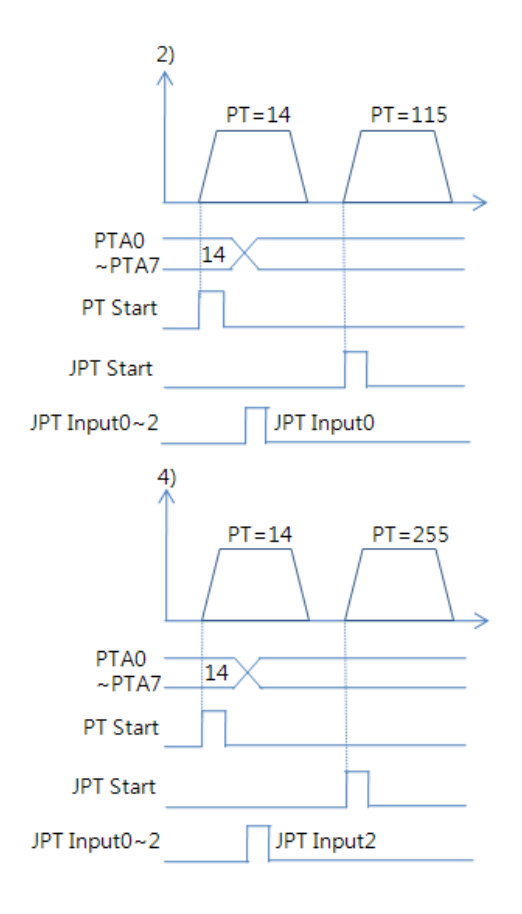

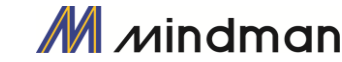

### <span id="page-25-0"></span> $5-4$ ·輸出信號

#### (1) 「比較輸出/觸發脈衝輸出」的訊號輸出

在執行特定條件時,會顯示「觸發脈衝輸出」的信號。它是在CN1連接器的COMP 腳位(比較輸出)。 當使用者需要以外部控制器同步控制馬達時,即適用該功能。請參閱「7-5觸發脈衝的輸出」。

#### (2) 定位訊號輸出

當馬達在伺服開啟的狀態下完全停在目標位置後,該信號就會[開啟]。該信號的狀態取決於參數的「位置 迴路增益」和「定位值」。

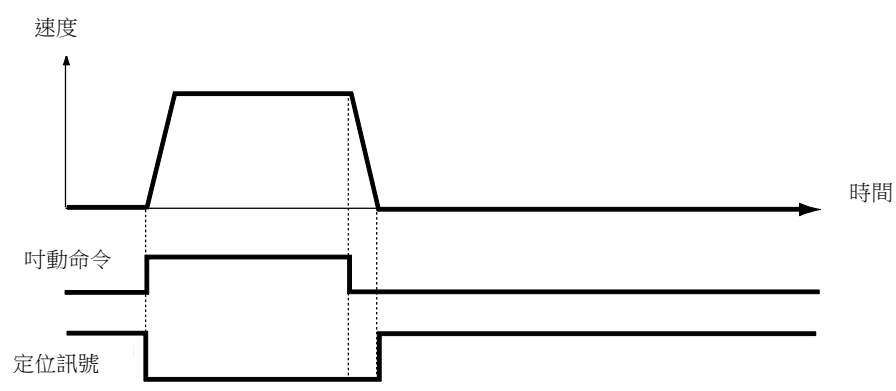

輸出信號的時間延遲取決於參數中的「定位值」:

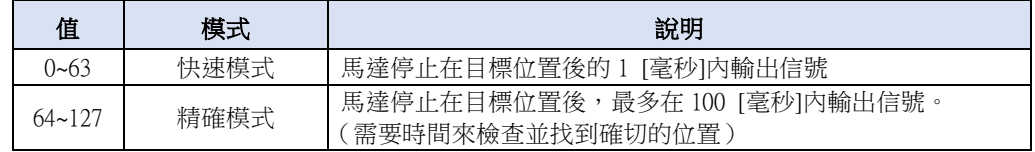

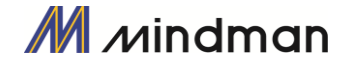

#### (3) 警報和警報閃爍的訊號輸出

當馬達正常運作時,警報輸出會呈現關閉狀態。當保護功能啟動時,警報輸出就會變成開啟狀態。上位控 制器檢測到警報後,即停止馬達運轉指令。若是在馬達運作期間發生超負載或過量電流,控制器檢測到的 同時會切斷馬達電流。同時,警報輸出會設置為「開啟」,而「Alarm Blink」開始閃爍,如此一來,使用者 可以檢查異常狀態。

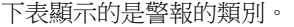

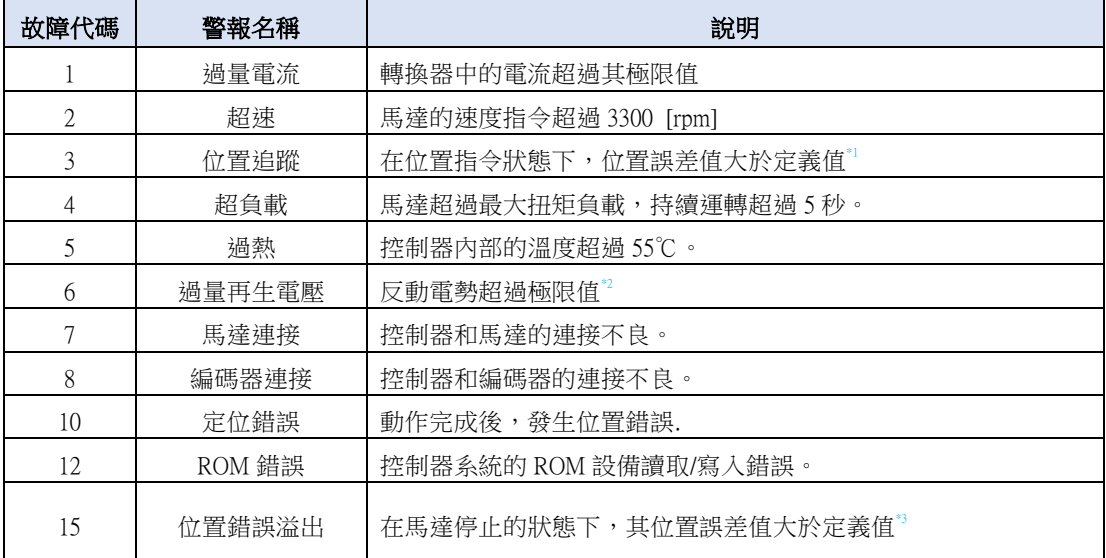

\* 1 參數「Pos. Tracking Limit[第 24 項]」的數值

\* 2 上限值:70 [V]

\* 3 參數「Pos. Error Overflow Limit [第 28 項]」的數值。

#### (4) PT ACK和PT END的輸出

只有在透過位置表執行動作時,才能使用「PT ACK」和「PT END」信號。當PT ACK信號開啟,且PT END 信號關閉時,所有動作循環均已完成。然後,PT ACK信號就會關閉,而PT END信號會開啟。 如果PT項目 中的「Wait Time」值不為0,則需等待時間後PT END信號才會開啟。 請參閱「MECQ1使用者手冊 位置表」。

#### (5) 移動和加減速的訊號輸出

如下所示,位置經由動作指令開始移動;此時移動信號開啟。加速/減速信號僅在加減速度區間中轉為開啟 狀態。

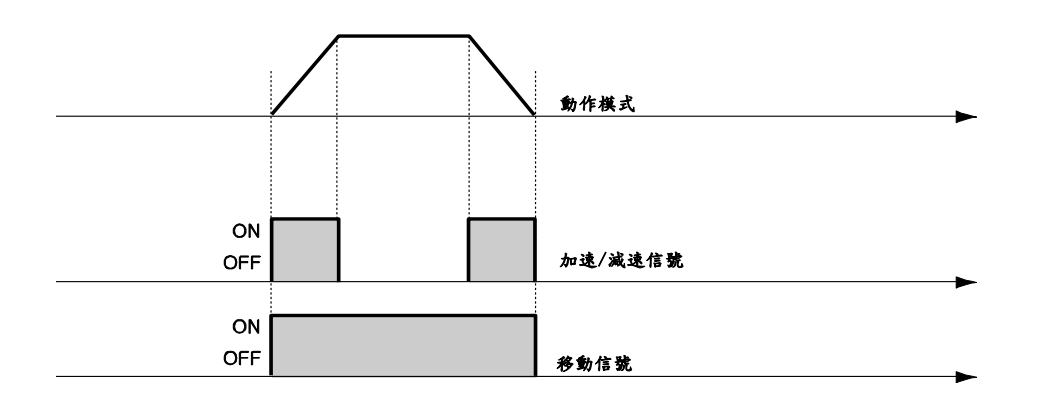

\* 移動信號與實際位置無關。該信號在「位置指令」完成後才會[關閉]。

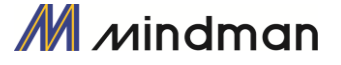

#### (6) 「搜尋原點完成」的訊號輸出

當搜尋原點指令執行復位動作時,「Origin Search OK」的信號會「關閉」。通常當原點感測器完成復位動作 時,「Origin Search OK」的信號就會設定為「開啟」。請參閱「5-3 (9) 搜尋原點訊號輸入」。

#### (7) 「伺服就緒」的輸出

當控制器透過伺服開啟信號或指令供電給馬達,並準備執行動作指令時,「伺服就緒(ServoReady)」信號 「開啟」。 請參照「5-3 (7) 伺服啟動及警報復位輸入」。

#### (8) 「位置表輸出0〜2」的訊號輸出

該信號用於控制「開始/停止訊息功能」的輸出。這些項目設定後,使用者可以透過控制輸出信號來檢查相 對應的位置動作是否開始或是停止。若未使用此「開始/停止訊息功能」,則該信號應設定為0或8。若在該 位置設定了其他的數值,其所操作的動作如下:

・ 如果PT項目設定為「1〜7」,位置開始移動時會輸出HEX值「PT輸出O〜PT輸出2」。

・ 如果PT項目設定為「9〜15」,動作已結束時輸出HEX值「PT輸出O〜PT 輸出2」。

有關更多訊息,請參閱「MECQ1使用者手冊 位置表」。

#### (9) 煞車+和煞車-

在使用CN1連接器的23號和24號Pin時,此功能是在伺服開啟的狀態下,保護馬達的轉動。針對邏輯性煞車, DC + 24V連接到「煞車+」,而煞車控制信號則連接到「煞車-」。

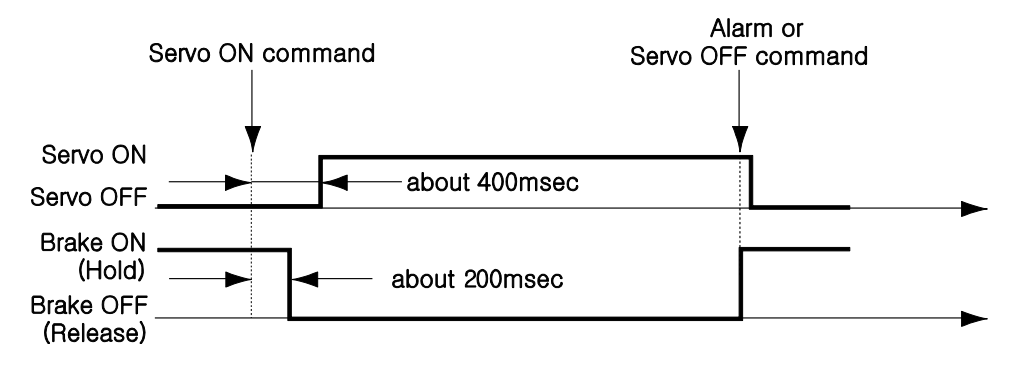

此輸出功能必須用於電流消耗低於200 [mA] / DC24V的煞車。

#### (10) 高電流煞車

當煞車信號編配給CN1連接器的輸出1〜輸出9其中之一時,即可使用此功能。 此功能是在伺服開啟的狀態 下,保護馬達的轉動。 伺服啟動指令及煞車信號間的時間圖與「(9)煞車+"和煞車-輸出」相同。 用於煞車的該信號,其電流消耗必須超過200 [mA] / DC24V。 該功能需要煞車、繼電器和二極管,其信 號連接圖如下所示。

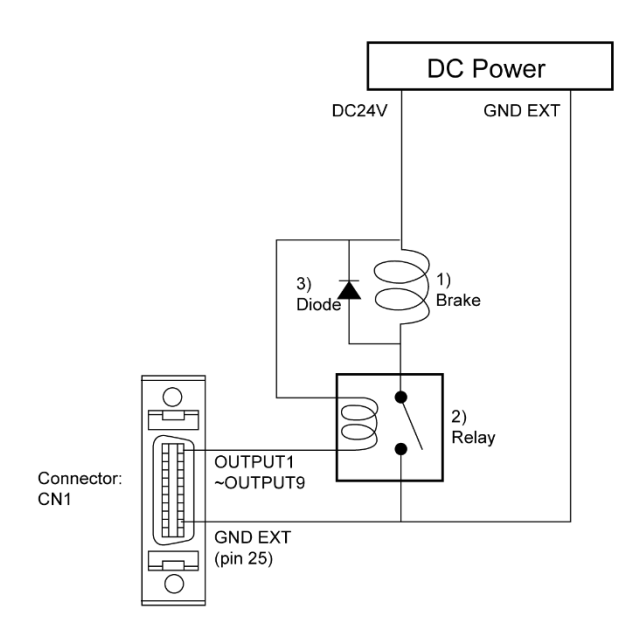

\* 1 煞車:使用者選擇的煞車

\* 2 繼電器:15 [mA]/ DC24V 以下

\* 3 二極管:1N4004 或等效物

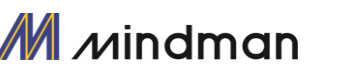

### <span id="page-28-0"></span>6.操作

#### <span id="page-28-1"></span> $6-1$ ·電源同步

MECQ1是經由控制模組供電給馬達。以電纜連接控制器和馬達,再供電給控制器模組。通電後,馬達基本上 會設定為「伺服關閉」。

### <span id="page-28-2"></span> $6-2.$ 操作「伺服開啟」

接通電源後,請按照以下步驟將控制模組設定為「伺服開啟」。

- ① 在使用者程式(GUI)中點選「伺服關閉」按鈕。
- ② 透過行動數據資料庫(DLL)向控制器發出指令。
- ③ 將「伺服開啟」分配給一個控制輸入腳位,然後透過該腳位送信號給控制器。

發出伺服開啟指令後,就可以完成定位到如下所示的時間。

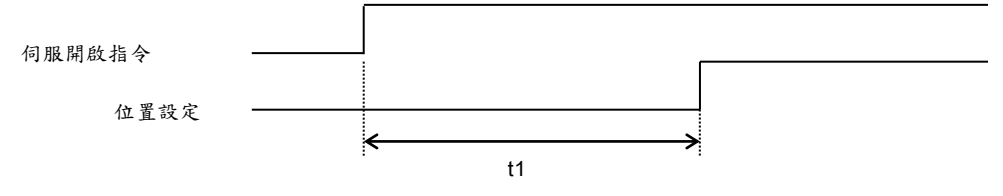

T1 可能會隨供電時間的上升和馬達狀態的不同而有所不同。

 注意

如果「伺服開啟」信號是分配給輸入腳位,那麼 GUI 或行動數據資料褲 (DLL) 就不 會執行伺服開啟指令。

#### <span id="page-28-3"></span> $6-3$ ·操作模式

控制器可以執行三種控制操作,例如 I / O 指令、通訊指令(DLL 程序)和使用者程式(GUI)。

#### (1) I/O指令模式

透過上位控制器所發出的I/O指令,該控制器可以執行控制操作,例如定位操作等。 定位控制的操作是經由 具有I / O指令的位置表來執行。

#### (2) 通訊指令模式

透過上位控制器所發出的指令,該控制器可以執行控制操作,例如定位操作等。 定位控制的操作是經由具 有I / O指令的位置表來執行。

#### (3) 使用者程式

在I / O指令模式下,可以透過位置表來執行連續操作。

- ① 使用PT A0〜PT A7的輸入信號或DLL程式,設定要操作的PT編號。
- ② 伺服關閉時,透過通訊程式或「伺服開啟」訊號輸入,將控制器設定為伺服開啟。
- ③ 以「PT啟動」輸入的上緣訊號或通訊程式開始運作。

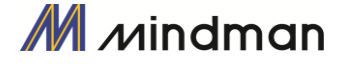

#### 停止位置表的連續操作

馬達在執行MECQ1位置表上連續操作時,請用以下的方法停止執行。.

- ① 使用與「停止」和「緊急停止」相對應的DLL程式或控制輸入信號。在此情況下,該操作會全部完成, 且不接續到下一個操作。
- ② 使用者可以在使用者程式(GUI)中點擊「暫停」以暫時停止操作。在此情況下,若再次點擊「暫停」, 即可執行剩餘的操作。

#### 位置控制操作

藉由GUI或DLL程式所設定的參數操作馬達(此與PT操作無關)。

一旦開始位置控制操作,PT操作命令就會被覆蓋。同樣地,在執行PT操作時,位置控制操作指令也會被覆 蓋。以下顯示了用於位置控制操作的參數。所有位置表項目數值均已被覆蓋。

| 参數名稱                 | 設定内容                         | 範圍                    |
|----------------------|------------------------------|-----------------------|
| Axis Max Speed       | 加速結束後的運轉速度。                  | $1 - 2,500,000$ [pps] |
| Axis Start Speed     | 加速開始前的運轉起始速度                 | $1~35,000$ [pps]      |
| Axis Acc Time        | 從馬達停止狀態至達到軸最大速度所需的時間         | $1 - 9,999$ [ms]      |
| Axis Dec Time        | 從馬達到達軸最大速度一直到停止所需的時間         | $1 - 9.999$ [ms]      |
| Motion Dir           | 選擇轉動方向 (順時針或逆時針)             | $0 - 1$               |
| Pulse per Revolution | 每轉的脈衝數。<br>軸最大速度」參數的範圍取決於此值。 | $0 - 15$              |

#### 示教功能

只有GUI可以執行示教。有關更多訊息,請參閱「MECQ1使用者手冊\_位置表」。

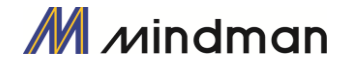

### <span id="page-30-0"></span>7.其他操作功能

### <span id="page-30-1"></span> $7-1.$   $\cdot$  位置表(PT)操作範例

輸入「PT A0〜PT A7」信號以設置 PT 編號。

輸入「PT Start」以執行速度控制操作。有關更多訊息,請參閱「MECQ1 使用者手冊\_位置表」。

【位置表設定】

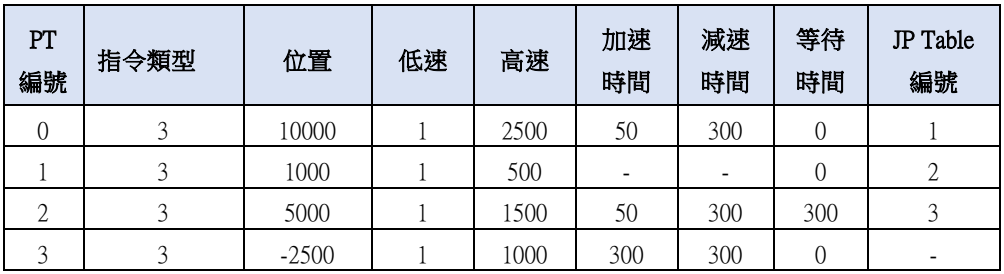

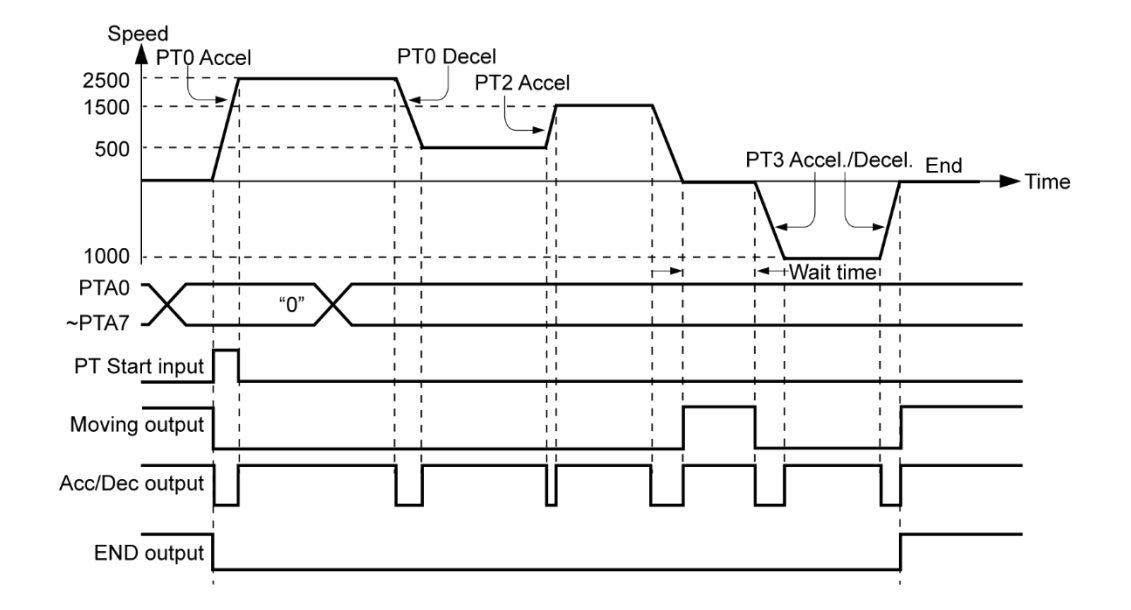

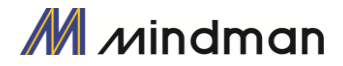

### <span id="page-31-0"></span> $7-2.$ ·吋動操作範例

根據輸入的「Jog+」和「Jog-」信號,機器將以設定的參數來操控速度。

【參數設定】

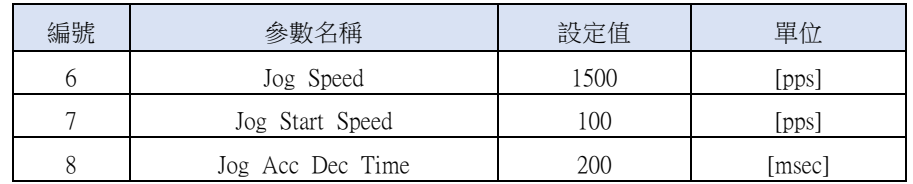

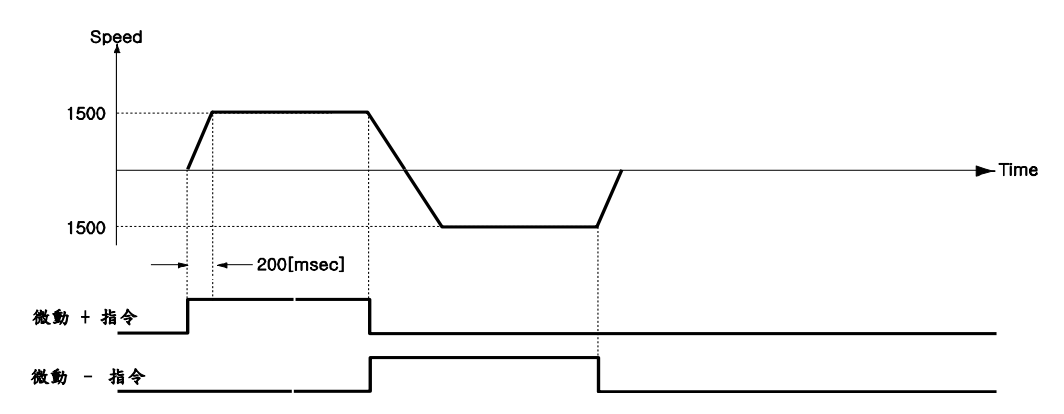

同樣地,當「Jog Start Speed」的參數設定為 0 以外的任意值時,吋動指令與定位之間的關係如下圖所示。

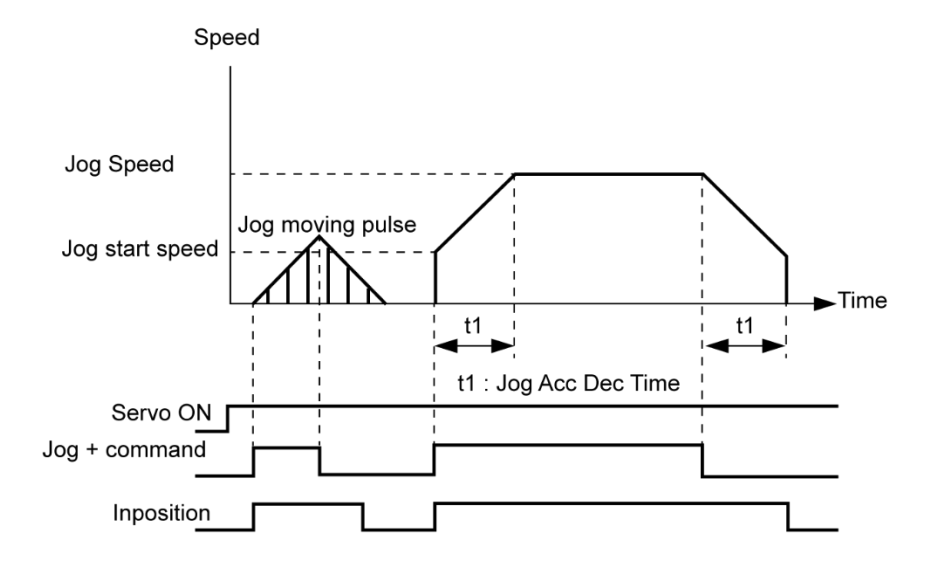

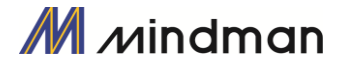

### <span id="page-32-0"></span> $7-3$ ·原點復位

如果透過 I / O 信號進行操作,就可以透過輸入「Origin Search」信號來執行原點復位。此外,也可以透過 GUI 和 DLL 程式執行原點復位。下表顯示了與原點復位相關的參數類型。

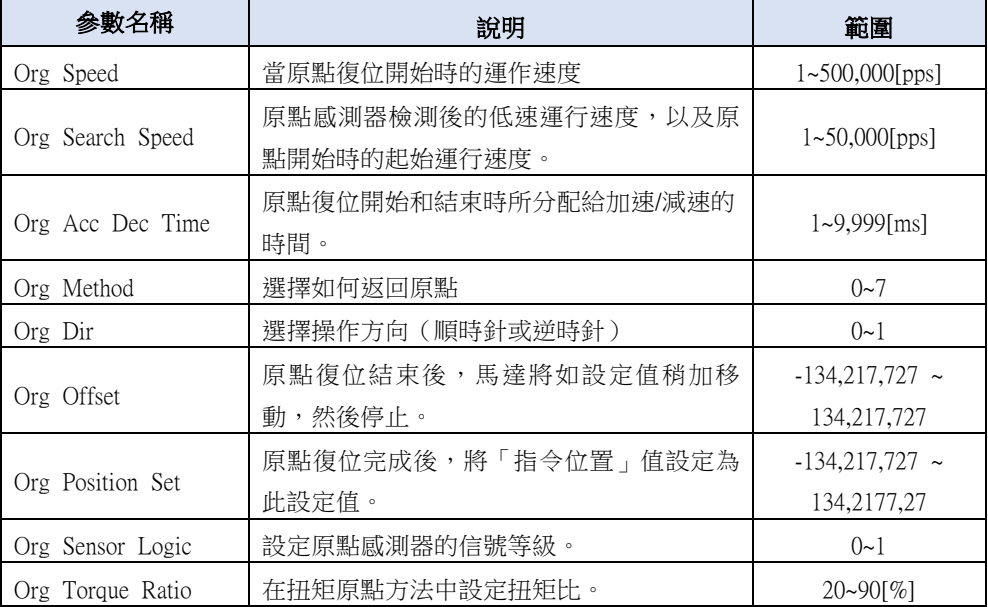

#### (1) 設定原點復位的方法

要執行原點復位,應按照以下的步驟設定「Org Method」的參數。

- 箭頭標記用於移動方向,如下圖所示。
- ○是下圖中原點結束的位置。

(○標記中的數字表示感測器 Dog 的位置或如以下原點方向的範例。

- **索引脈衝為 Z 相**
- 以 Z 脈衝返回原點的情況, 以 「Org Search Speed」返回原點完成後, 以  $10$ [pps]速度(固定速度)執行 Z 脈衝原點返回(固定速率)兩次。(此為一種精確返回 Z 脈衝原點的方法)

(1) 原點  $($  Org Method = 0  $)$ 

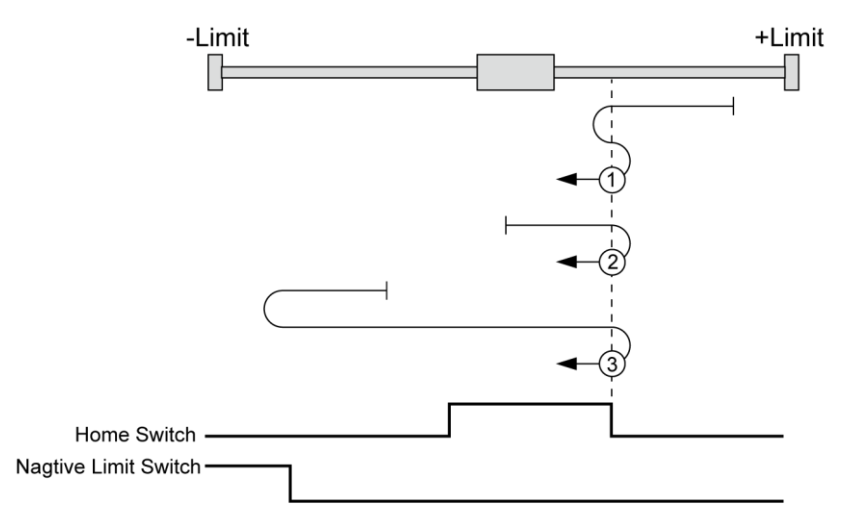

- ① : 如果感測器的 Dog 位置在原點和+限位感測器之間
- ② : 如果感測器的 Dog 位置在原點感測器中
- ③ : 如果感測器的 Dog 位置在原點和-限位感測器之間

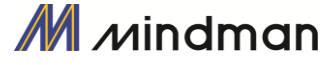

(2) 碰觸原點後找 Z 相(Org Method = 1)

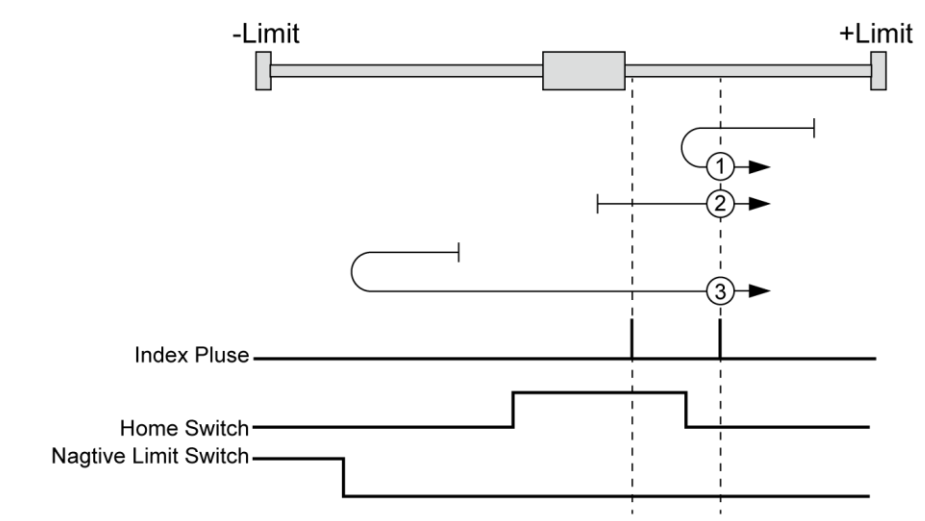

- ① : 如果感測器的 Dog 位置在原點和+限位感測器之間
- ② : 如果感測器的 Dog 位置在原點感測器中
- ③ : 如果感測器的 Dog 位置在原點和-限位感測器之間
- (3) 碰觸極限後找原點(Org Method = 2)

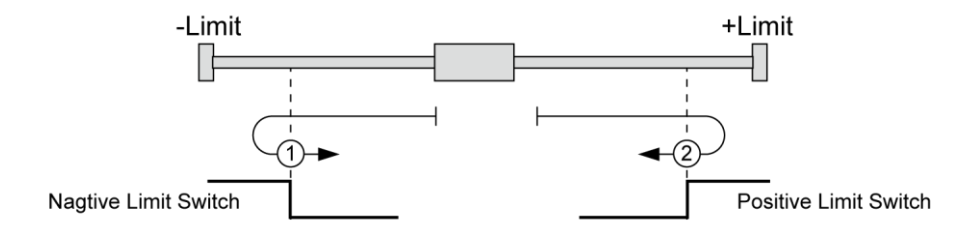

- ① : 在原點方向為 1(逆時針)的情況下
- ② : 在原點方向為 0(順時針)的情況下
- (4) 碰觸極限後找 Z 相為原點(Org Method = 3)

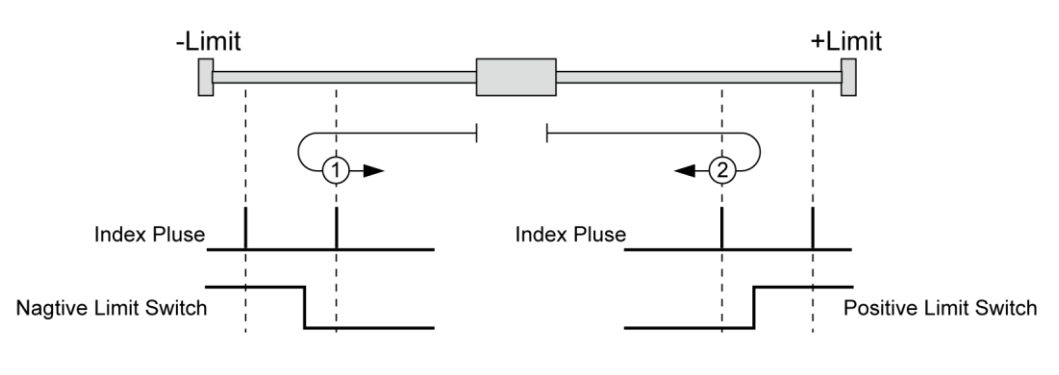

- ① :在原點方向為 1(逆時針)的情況下
- ② :在原點方向為 0(順時針)的情況下
- (5) 原點設定(Org Method = 4) 將目前的機械位置指定為原點,無關感測器。

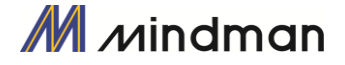

(6) 以 Z 相為原點(Org Method = 5)

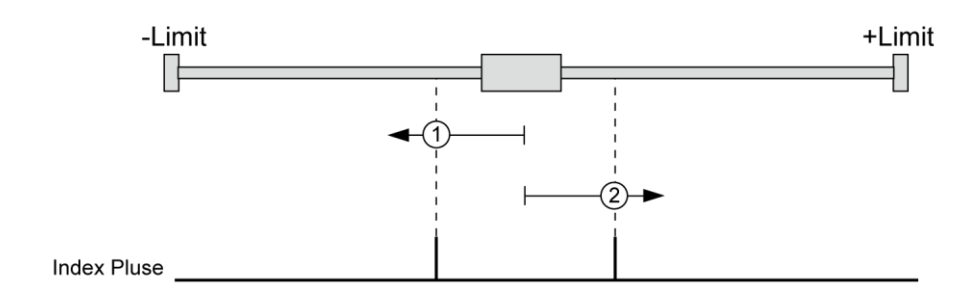

- ① : 在原點方向為 1(逆時針)的情況下
- ② : 在原點方向為 0(順時針)的情況下
- (7) 以扭矩找原點(Org Method = 6)

依「原點速度」設定值的移動的情況下,與物體的接觸而檢測到和「原點扭矩比」等同的力量時,動作 就會停止,同時移動到與原點相反方向的某個位置後,完成原點復位。 此方法可用於原點感測器系統或不支援限位感測器的系統。

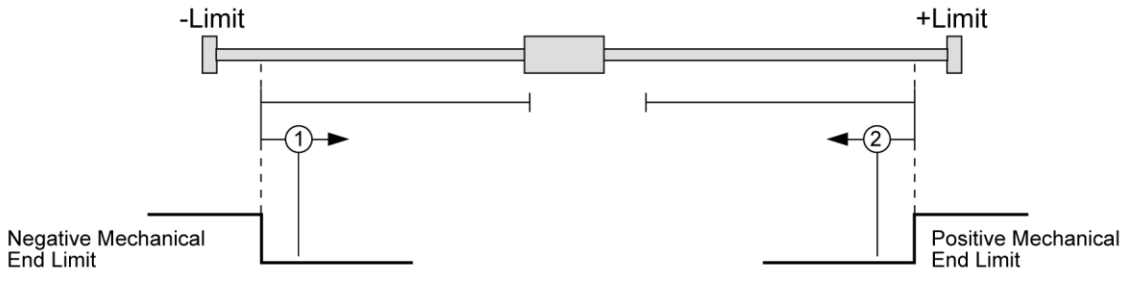

- ① : 在原點方向為 1(逆時針)的情況下
- ② : 在原點方向為 0(順時針)的情況下
- $(8)$  以扭矩到極限後,以 Z 相原點 $($  Org Method =  $7)$

```
在「原點速度」值的移動的情況下,當其透過與特定物體的接觸而檢測到「原點扭矩比」的力量時,該
動作就會停止,並移動到與原點返回相反的方向時檢測到Z相,以完成原點復位。
此方法可用於原點感測器系統或不支援限位感測器的系統。
```
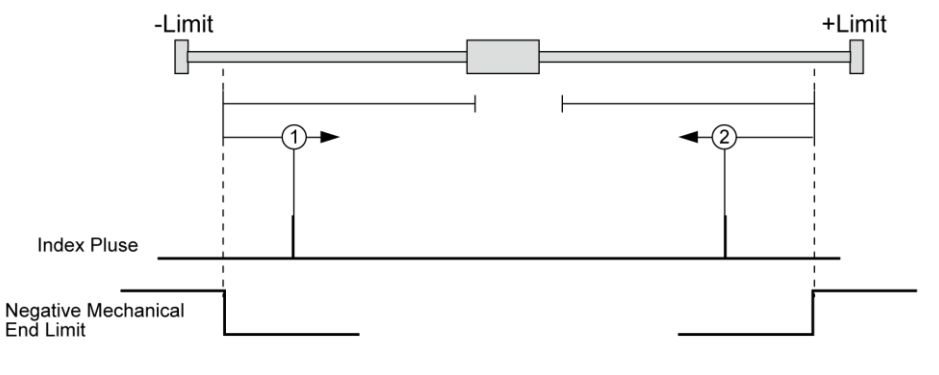

- ① : 在原點方向為 1(逆時針)的情況下
- ② : 在原點方向為 0(順時針)的情況下

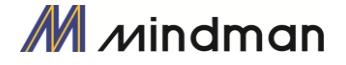

#### (2) 復位程序

請按照以下步驟執行原點復位。.

- ① 設定返回原點所需的參數
- ② 如果伺服關閉(若發生,請重設警報),請輸入「伺服開啟」指令或發送通訊程式,以使伺服開啟。
- ③ 開始原點復位操作至控制輸入的搜尋原點或通訊程式的上升邊緣。

#### (3) 中斷原點復位

當機器處於原點返回的狀態時,請點選「Stop」或「E-Stop」按鈕停止機器。 在這種情況下,不會編輯機器的原點,也未完成原點返回的動作。

#### (4) 復位完成信號輸出

可以透過控制輸出的「Org Search OK」或通訊程式的「Axis Status」之相關位元值,以確定原點復位操 作完成。

### <span id="page-35-0"></span> $7-4.$ 停止操作

使用者可以透過控制輸入和通訊程式指令這兩種方法來輸入停止和緊急停止的指令。 即使輸入了 緊急停止的指令,伺服也不會關閉。 萬一需要緊急停止,機器會在不減速的狀況下立即停止。因 此,請特別注意機械的衝擊。

### <span id="page-35-1"></span> $7-5.$  個發脈衝的輸出

此功能適用於在特定的條件下輸出信號會定期開啟的情況下。

#### (1) 控制方法

該功能僅適用於 RS-485 通訊(DLL 資料庫)方式。 此方法同時適用於定位指令期間或定位指令之前執行。 下表顯示了設定的條件,請參閱「MECQ1 使用者手冊 通訊篇」。

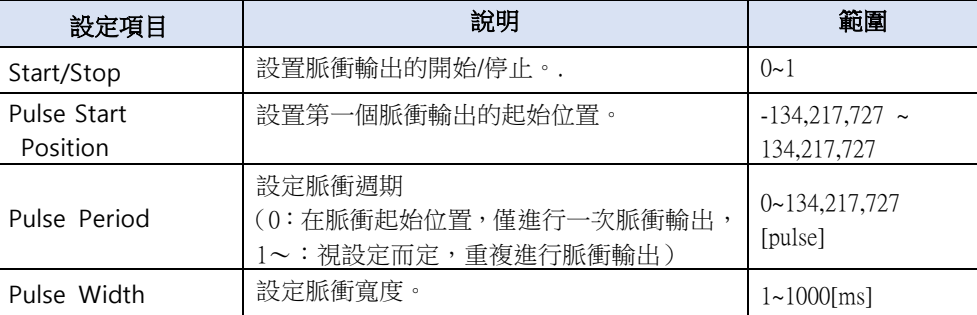

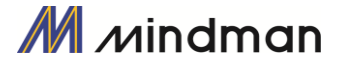

#### (2) 輸出信號

CN1 連接器的輸出腳位固定為「比較輸出」,其時序圖如下所示。

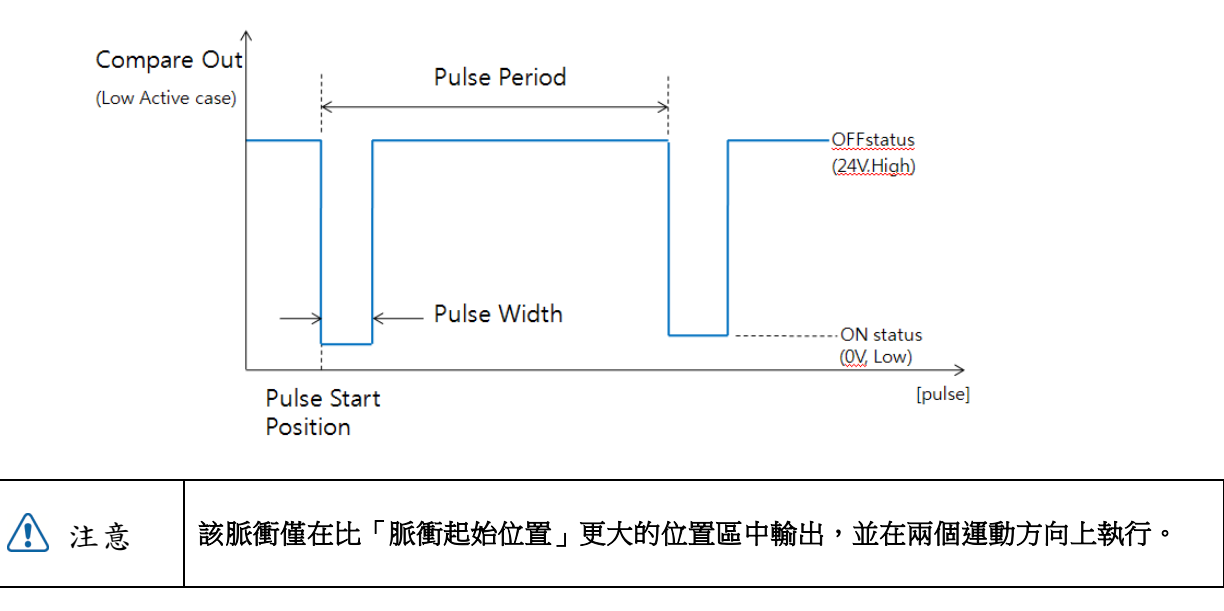

#### (3) 狀態檢查

藉由 DLL 程式,使用者可以檢查觸發脈衝的輸出狀態。請參閱「MECQ1 使用者手冊\_通訊篇」。

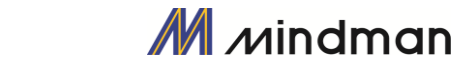

### <span id="page-37-0"></span> $7-6.$ 推力動作功能

該功能適用在運動或停止(僅在停止模式下)需要特定扭矩時的狀態下,。

#### (1) 功能

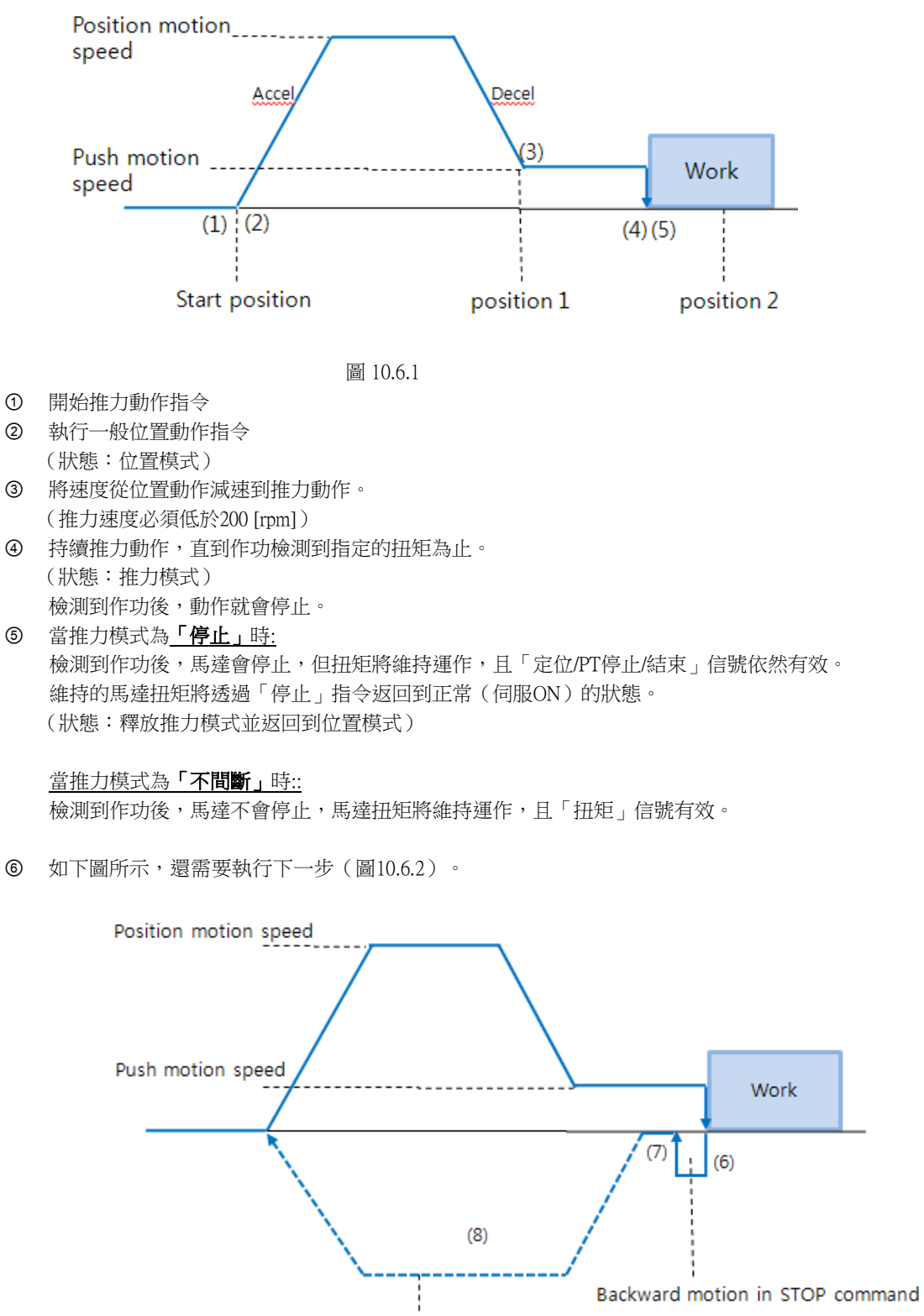

Return motion to start position

圖 10.6.2

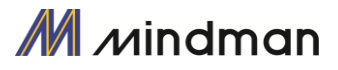

在執行下一個指令前,必須先執行「停止」指令。(在「停止)模式下,沒有機械衝擊時,無需「停 止」)在此「停止」程序中,馬達向後移動的動作值如同「推力模式」所設定的參數值。該動作會 減少機械的衝擊。因此,若未使用「停止」指令,則不會執行「後退動作」。此時,「後退」的速 度應設定為 5000 [pps]。

- ⑦ 視機械條件而定,在返回起始位置前可能需要設定延時。
- ⑧ 返回起始位置。.

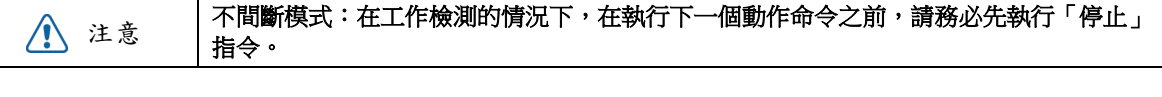

#### 如果發生機械衝擊,則在「停止」操作後需要延時。 注意

#### (3) 設定方法

該功能僅在絕對位置值中起作用。在推力模式的工作狀態下可能會發生位置誤差。透過兩種方 法可以執行推力動作指令:一種是 RS-485 通訊 (DLL 資料庫)方式,另一種是透過外部數位訊號 (PT Start 指令)。

DLL 資料庫方法

下表顯示了設定的條件,請參閱「MECQ1 使用者手冊\_通訊篇」。 有另一個用來確認推力運動狀態的資料庫。 用於推力動作的位置值都是絕對坐標值。

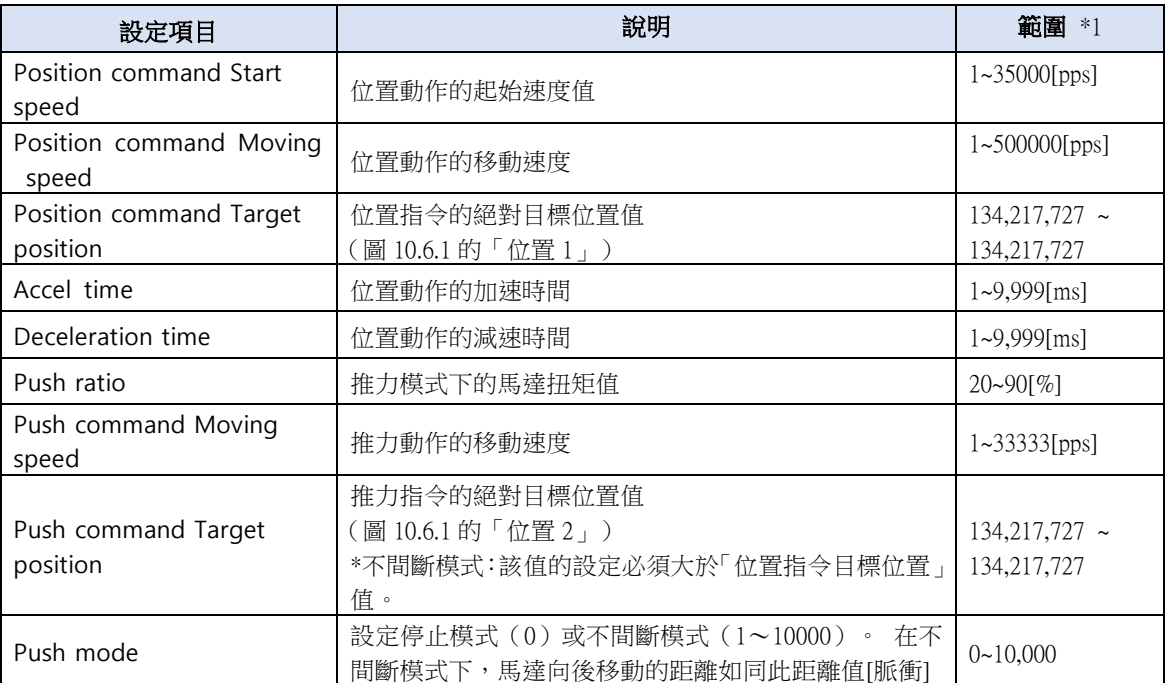

\*1 : 此項中的[pps]單位是參考10,000 [ppr]編碼器。

輸入信號(PT啟動)方法

在推力運動開始前,須先輸入位置表數據;參考「MECQ1使用者手冊\_位置表」。

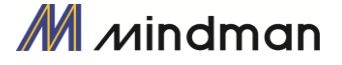

#### (4) 狀態檢測

基本上,當前的推力動作狀態可以透過DLL資料庫檢進行查,另外可以透過標誌(定位和PT停止信號)和輸出 (結束信號)進行檢查,如下圖所示。

檢測到作功

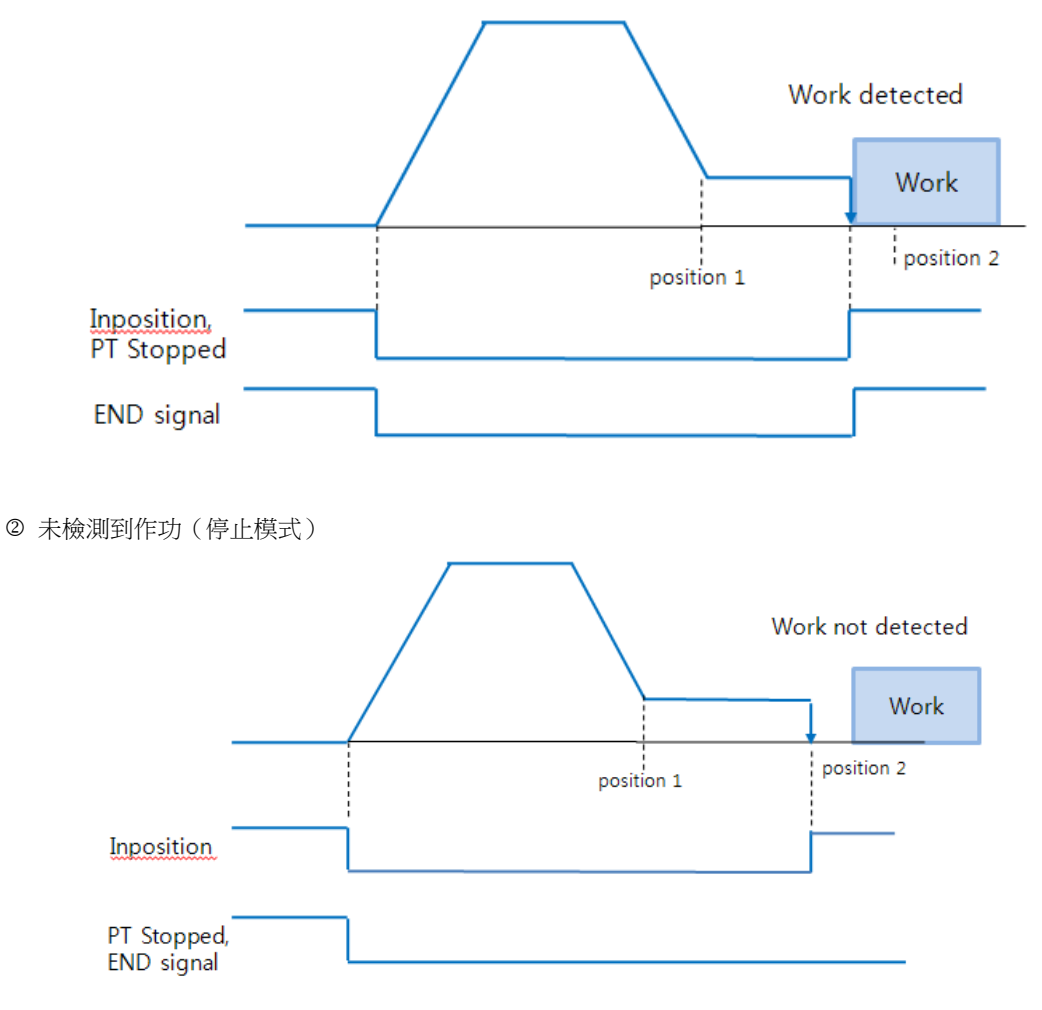

在不間斷模式下若未檢測到作功時,「定位」信號仍處於關閉狀態。推力指令會停止在「Position 2」處(推 力指令中的絕對位置值)。

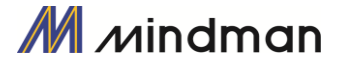

### <span id="page-40-0"></span>8.通訊功能

RS-485 通訊下,可以用多點鏈接(菊鏈),最多可以控制 16 個軸。

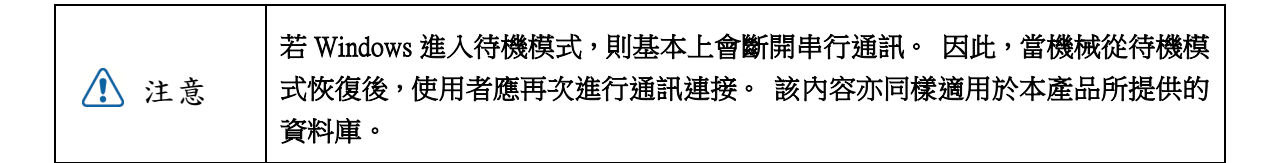

#### <span id="page-40-1"></span> $8-1.$  與 PC 電腦連接

連接控制器和 PC 的方法之一,是透過 RS-485(串行通訊)。可以使用 PC 的 RS-232C 通訊埠。使用者透過對 應不同的通訊方式的轉換器,連結電腦與控制器。

#### (1) 連接RS232端口(至PC)和轉換器(RS232**↔**RS-485)的電纜

通常轉換器模組並不需要供電。 但是,若在沒有電源的情況下發生通訊問題,則可以連接 DC5~24V 外部電 源。該信號的接線如下所示:

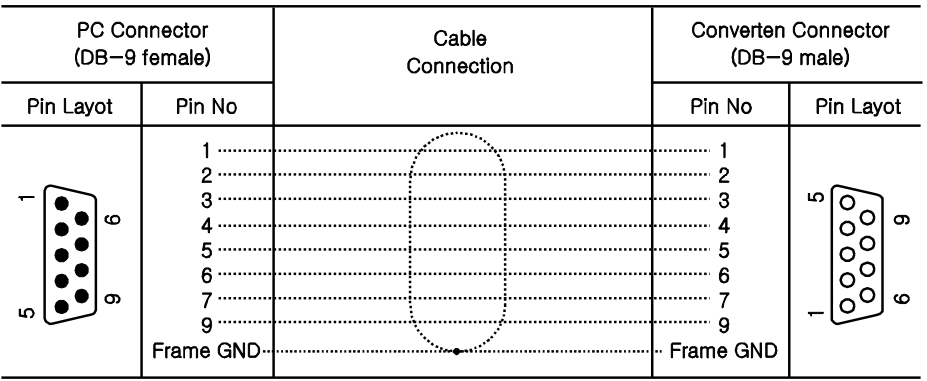

#### (2) 連接 RS-485 轉換器和控制模組的電纜(CN5:僅限 MECQ1)

連接器類型 : RJ45

電纜類型 : LAN 電纜, CAT5 或以上(UTP or STP)

信號接線 :標準直接接線( 1<->1, 2<->2, 3<->3,…, 8<->8 )

如果需要在一個程序段上進行多軸連接,則可以透過菊鏈方式連接最多 16 個控制模組。該識別碼的信號 內容如下所示。

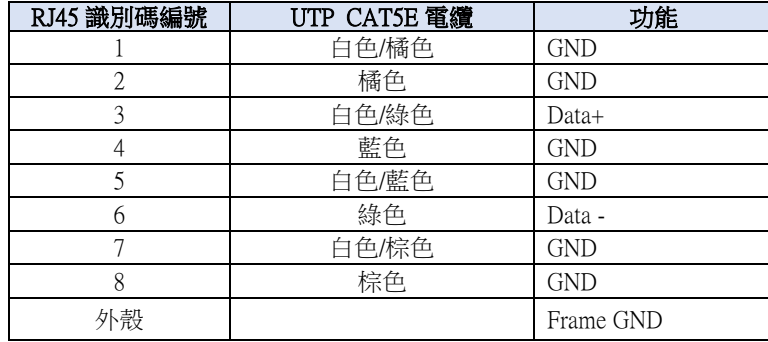

透過 PCB 的安裝接口,將連接器的特定腳位與外框 GND 連接。在這種情況下,請使用 STP CAT5E 電纜。 注意

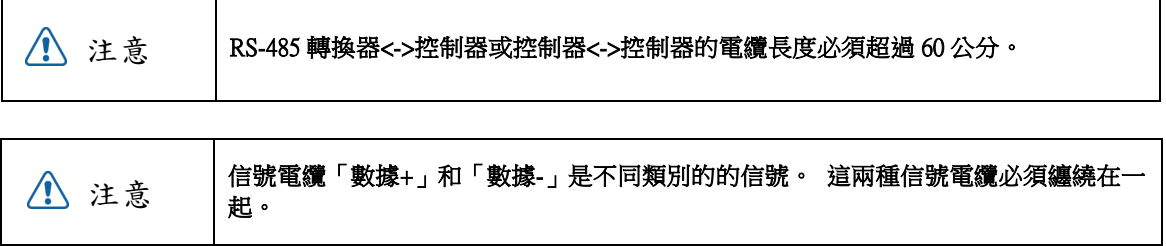

### <span id="page-41-0"></span> $8-2$ ·通訊界面電路

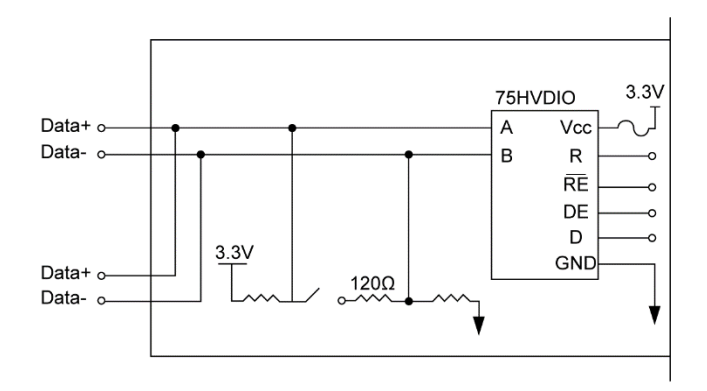

上圖顯示了RS-485通訊界面信號的I / O電路。 通訊連接之後,MECQ1會保持在一種接收的待機狀態。MECQ1 的作用僅僅是執行發送,當它接收到來自上層通訊的信號後,它只會發送回覆。 有關通訊功能的更多訊息,請 另外參閱「MECQ1使用者手冊\_通訊篇」。

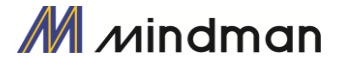

### <span id="page-42-0"></span>9.參數

### <span id="page-42-1"></span> $9-1.$  參數表

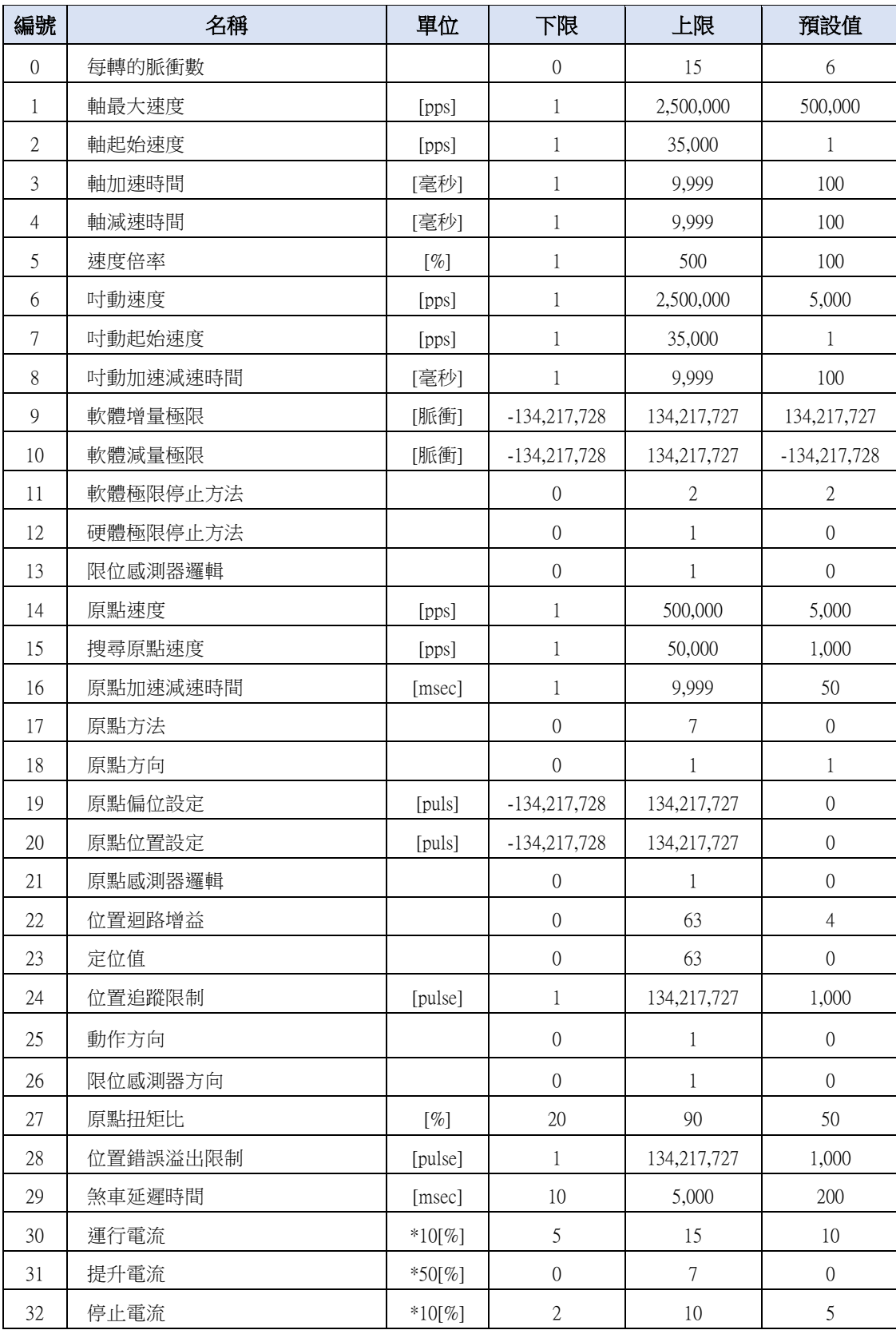

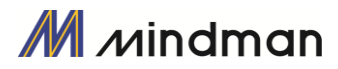

### <span id="page-43-0"></span>9-2.參數說明

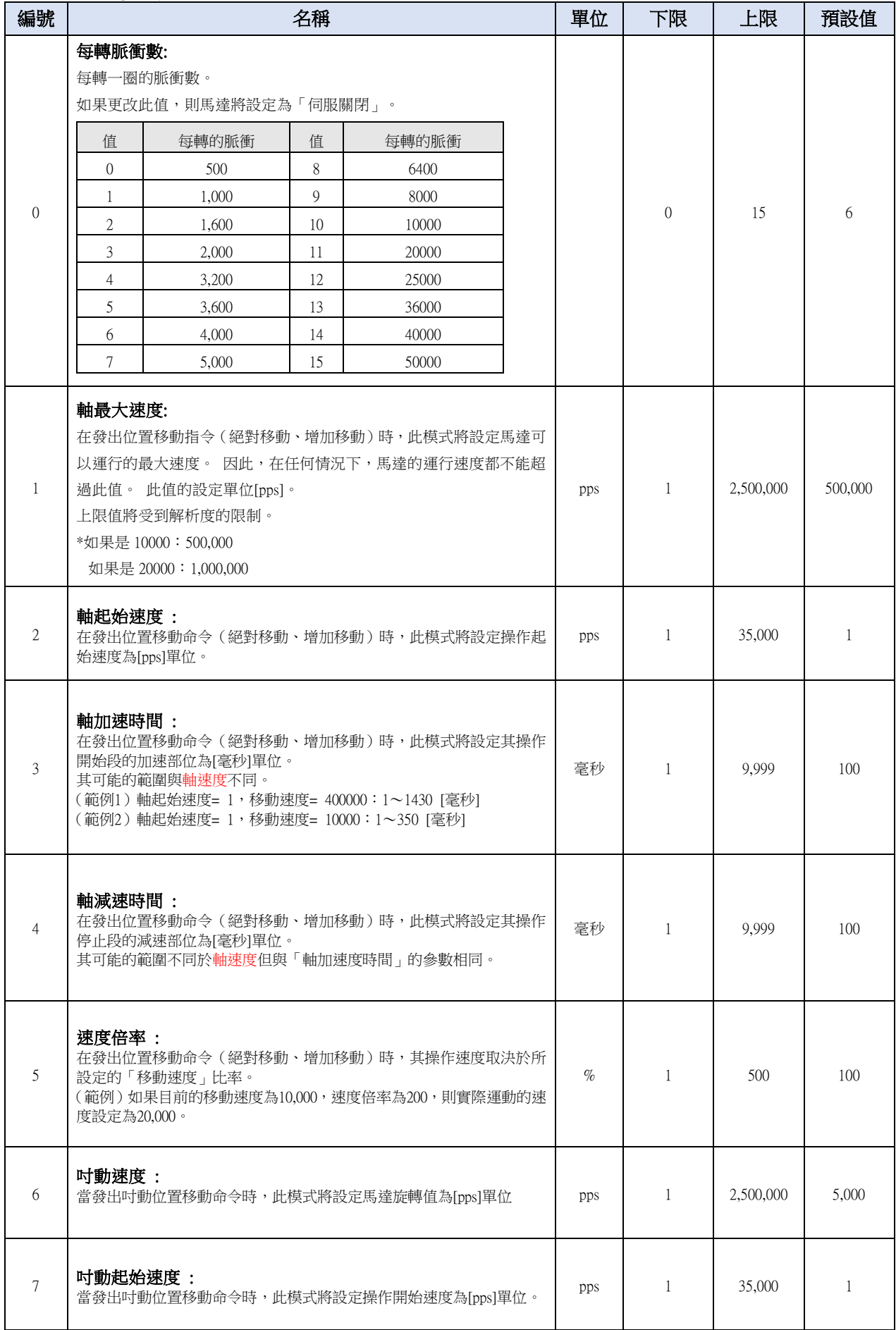

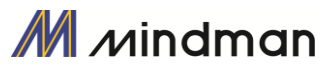

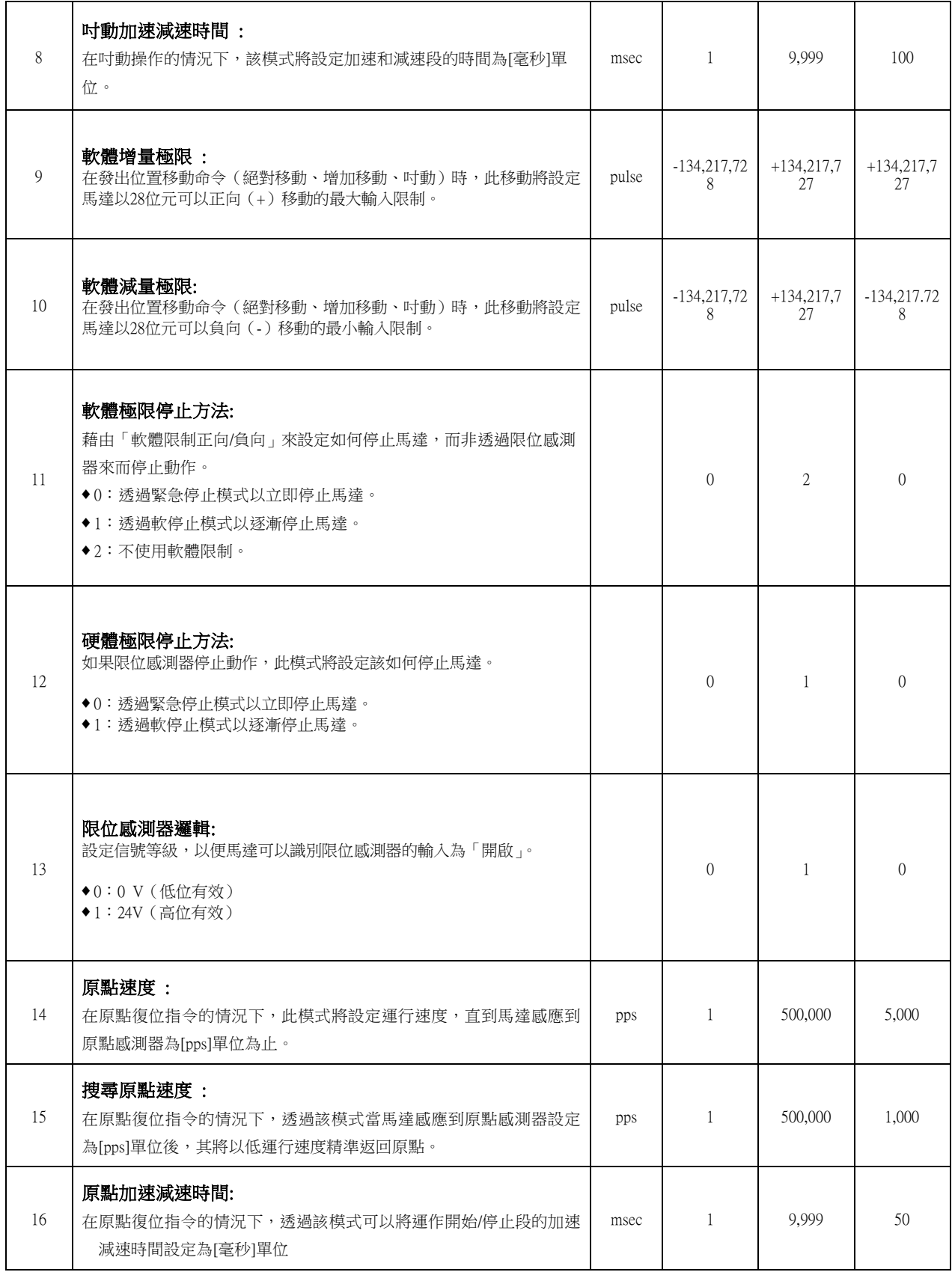

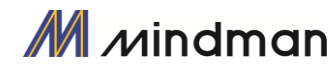

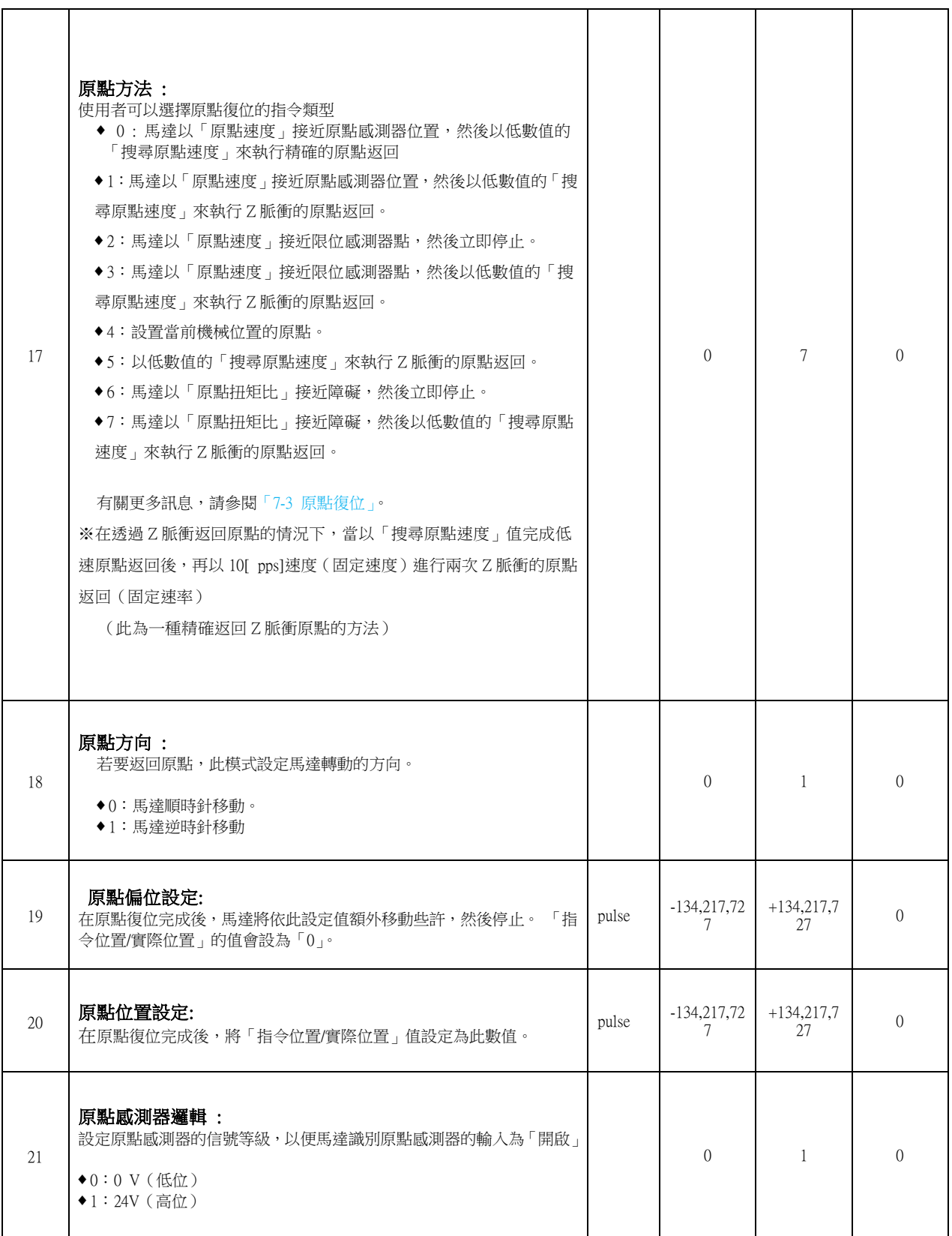

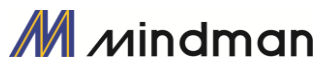

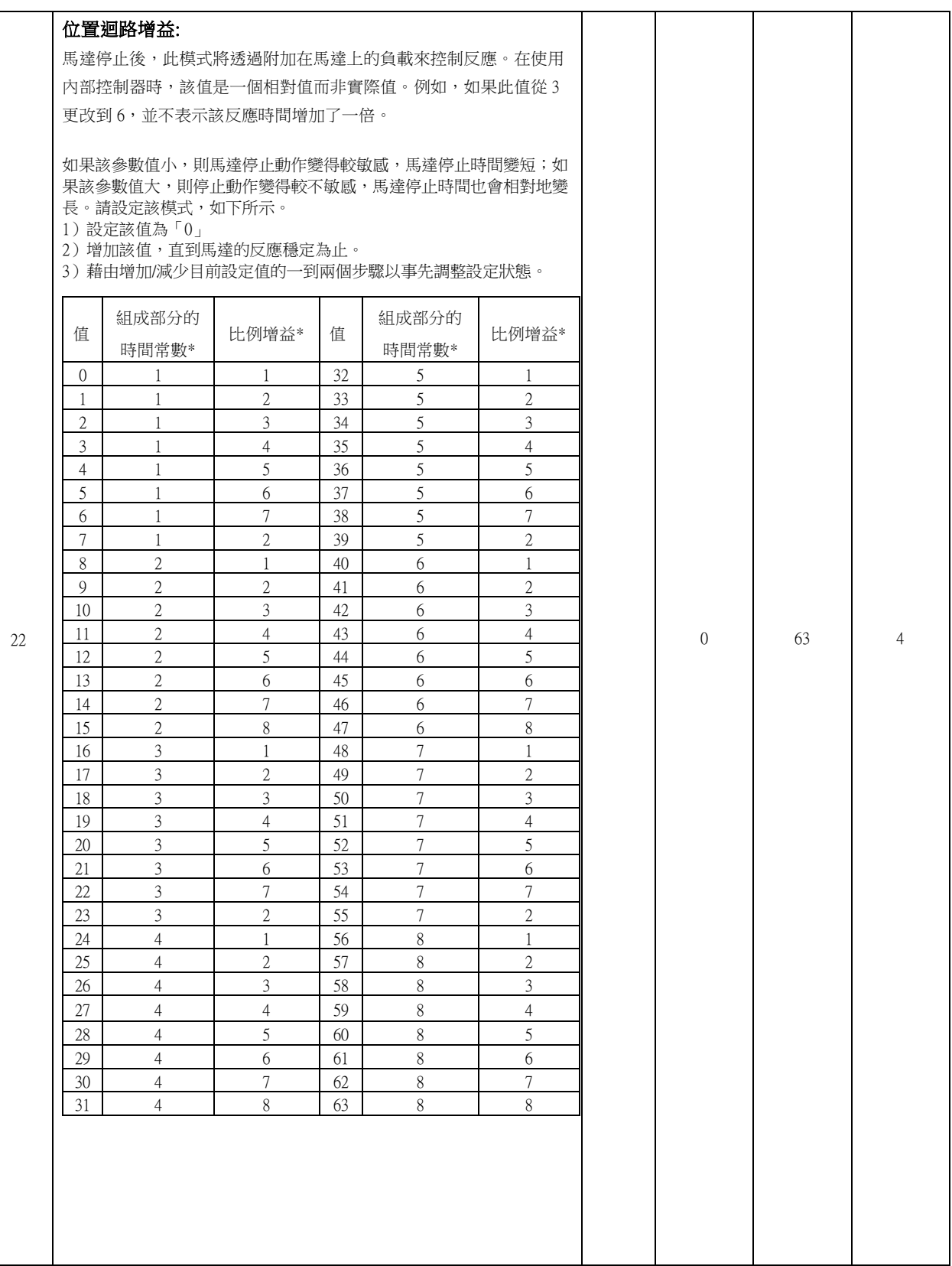

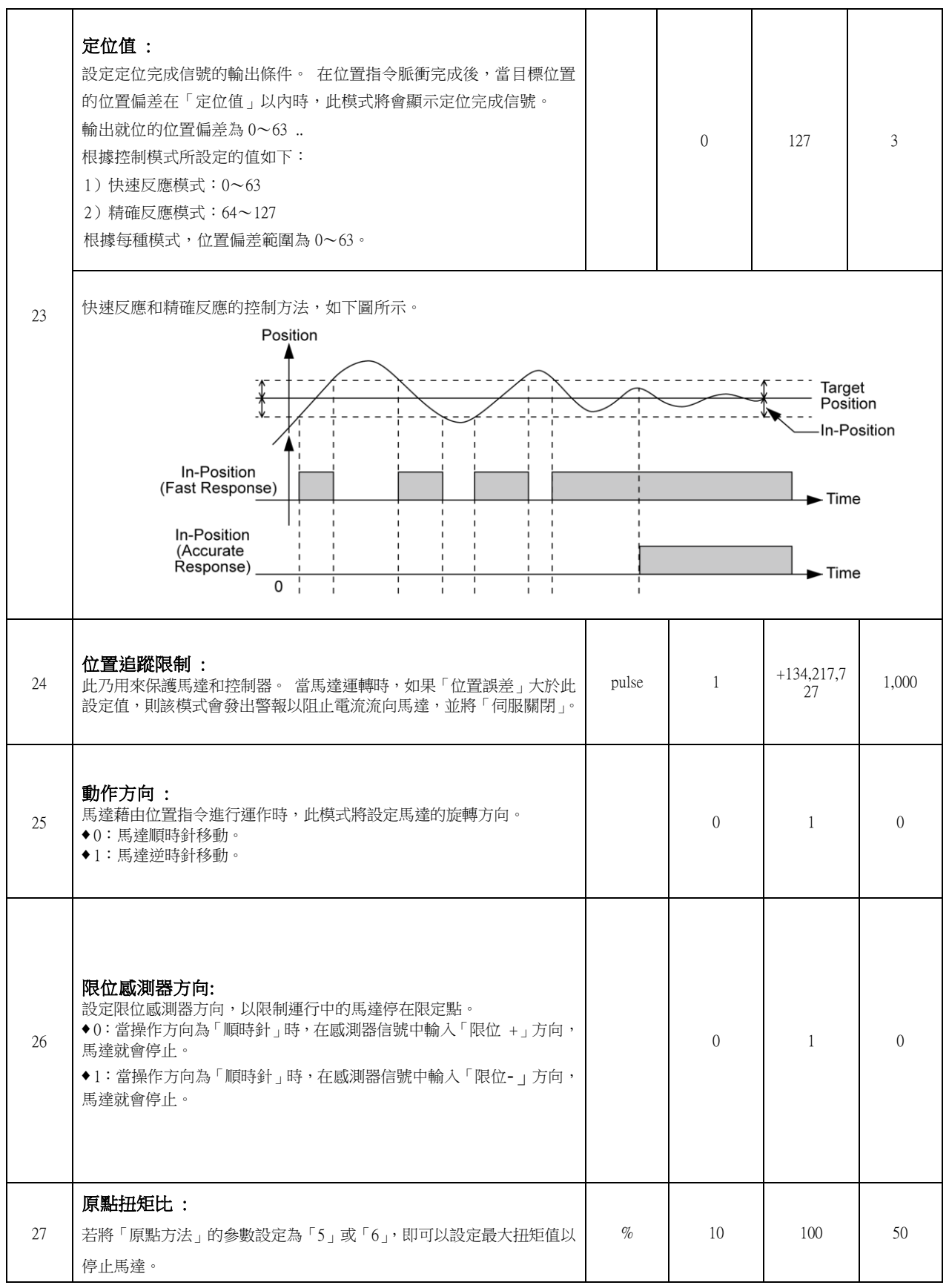

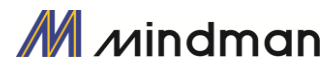

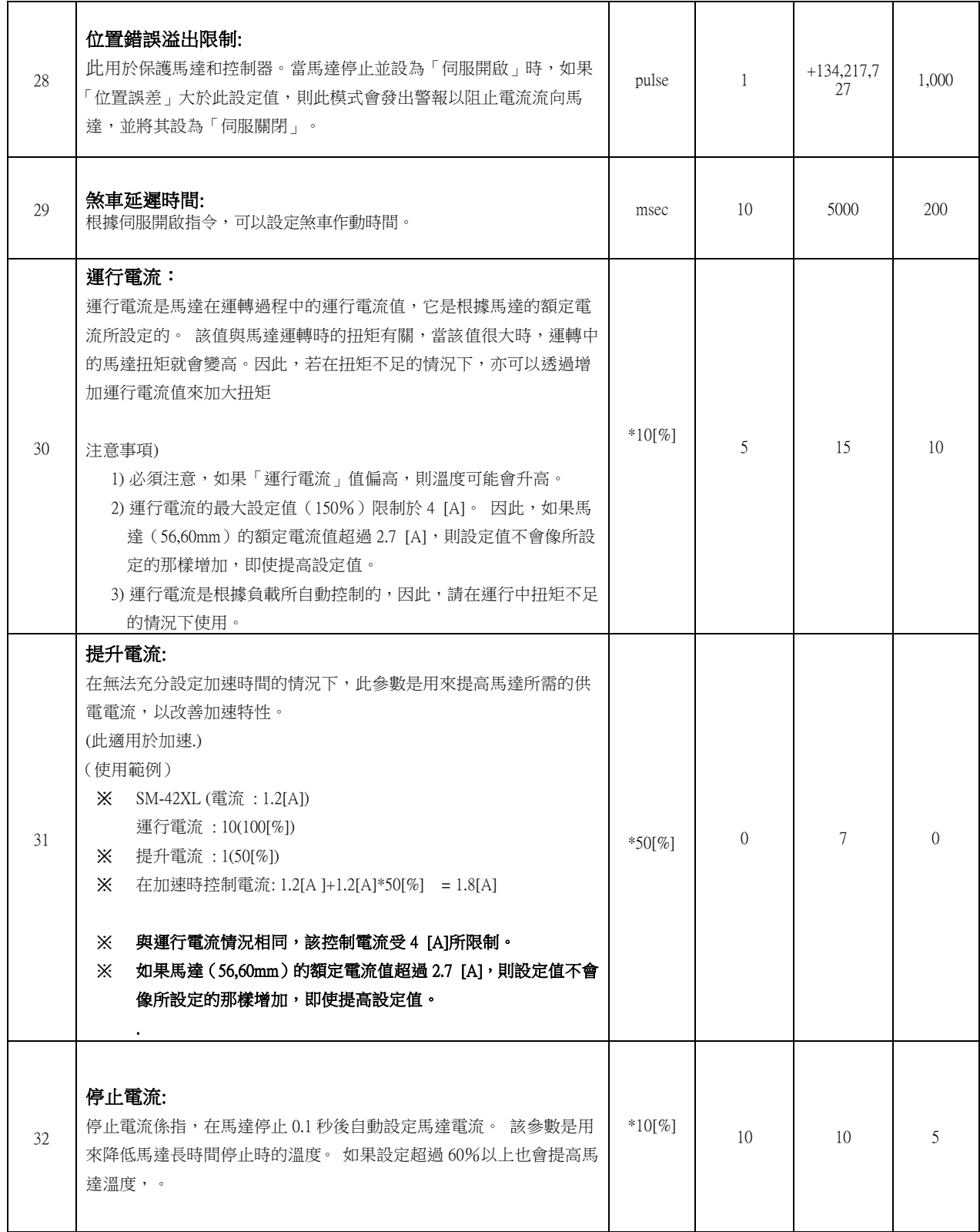

### <span id="page-49-0"></span>10.保護功能

### <span id="page-49-1"></span>10-1.警報類型

若控制器在運作時發生警報,則 LED 的狀態將會出現紅色 LED 閃爍。同時,根據 LED 閃爍的數字將顯示以下 的保護功能。

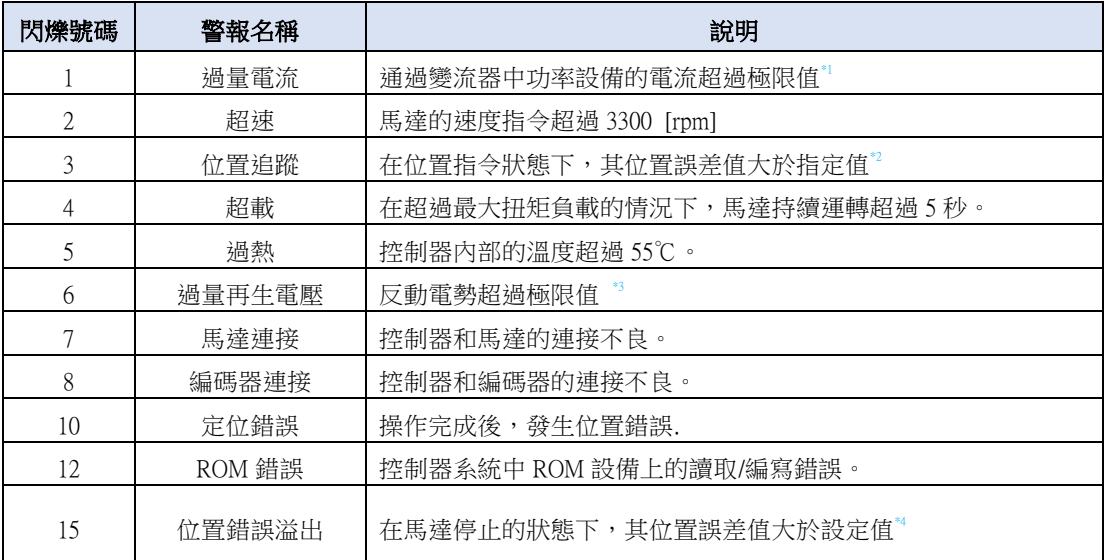

\*1 檢測電流: 4.5A

\*2 參數「追蹤位置限制[第 24 項]」的[脈衝]值

\*3 上限值: 70V

\*4 參數「位置錯誤溢出限制[第 28 項]」的[脈衝]值

### <span id="page-49-2"></span> $10-2.$ 獲取警報資訊

發生警報時,馬達會變成「伺服關閉」並自行停止運作,同時顯示故障碼於在7段顯示器,以顯示警報訊息故 障碼。

另外,「警報閃爍」會根據如下所示的時序重複開啟/關閉狀態。根據警報編號,紅色 LED 每 0.5 秒閃爍一次, 並等待 2 秒。 然後紅色 LED 將會反覆閃爍, 直到輸入「警報重置」信號。

(範例) 3 號警報:發生時,「警報閃爍」顯示方式。

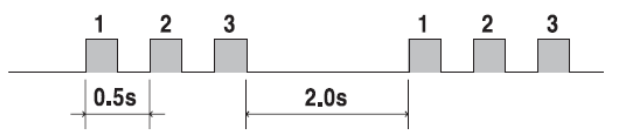

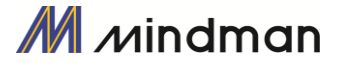

### <span id="page-50-0"></span> $10-3.$ 檢查和解除警報

發生警報時,請排除原因後再解除警報。解除警報的說明如下所示,如果警報的「重設」列指示為「無效」, 則在解除警報之前必須先斷電。

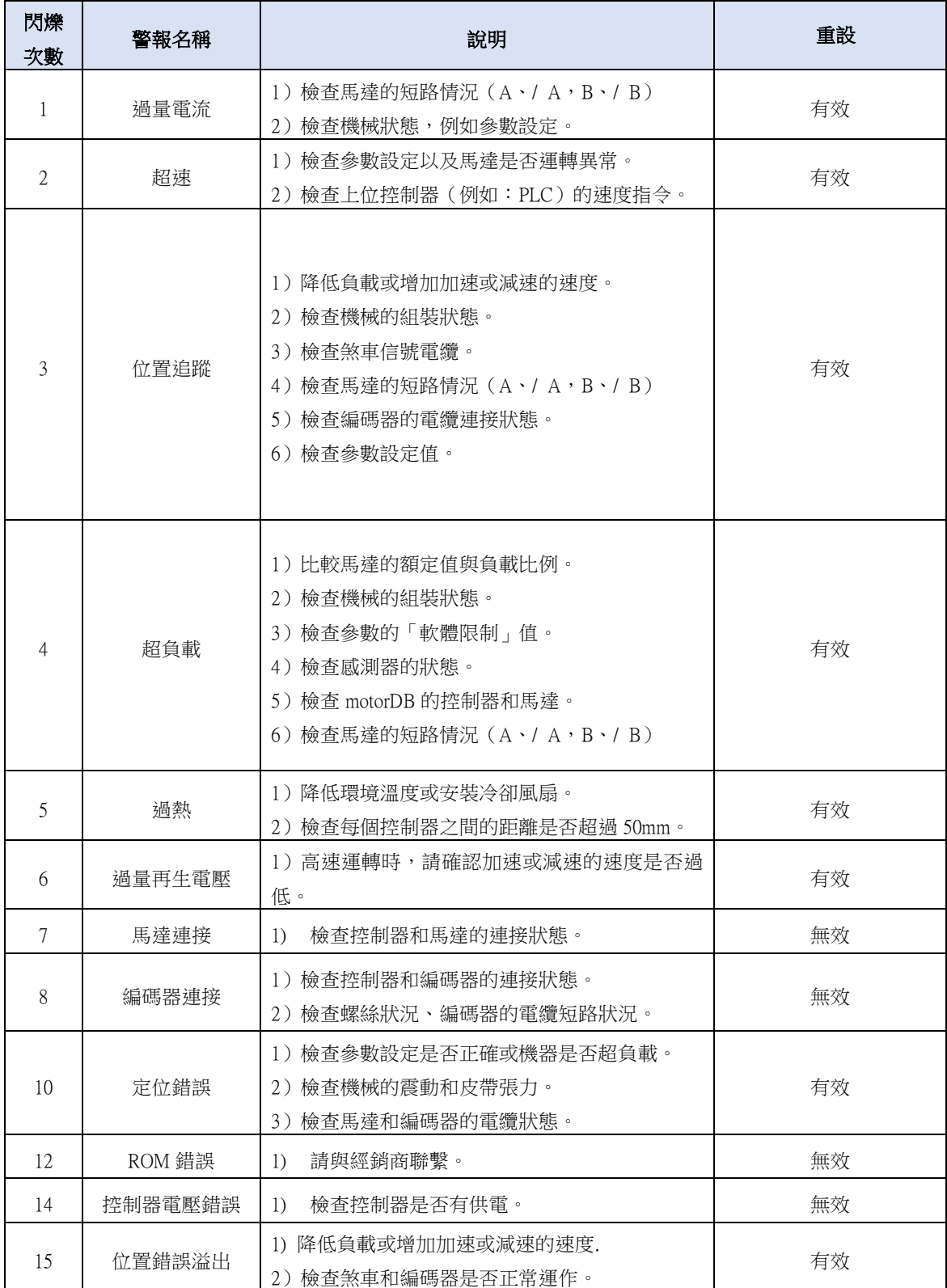

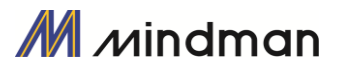

### <span id="page-51-0"></span> $10-4.$ 警報履歷功能

如果發生警報,其日誌訊息將儲存在控制器中的ROM區。

- 最大的數量為30筆。
- 只有在伺服關閉的狀態下可以查詢警報履歷。
- $\overline{\textbf{3}}$  若要刪除警報日誌,請點擊「重置警報履歷」。

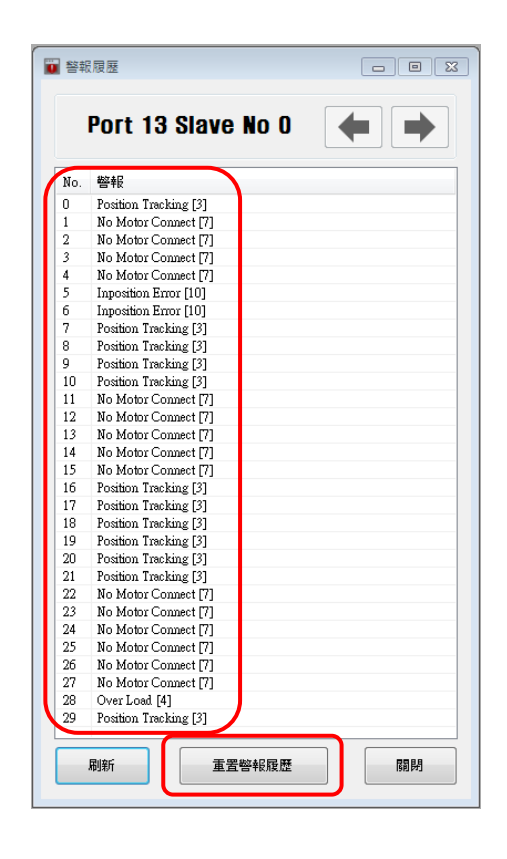

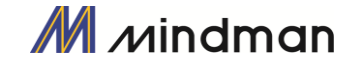